# **Quality Management - Part 1**

# **Intro**

A Harvard Business Study found that the 3% of graduates from their MBA who had their goals written down, ended up earning **ten times** as much as the other 97% put together, just ten years after graduation.

- 84% had no specific goals at all
- 13% had goals but they were not committed to paper
- **- 3% had clear, written goals and plans to accomplish them**

# Intro

Uh.....sure..... I guess...... but what do those Harvard MBAs know about **Quality Management anyway?** 

\*I don't know, I forgot to write it down\*

# **Overview**

Quality Control in Cetec ERP allows you to quantify and track your internal processes.

The features we cover today will give you the ability to see the gaps and opportunities on your shop floor **based on the details written down.** 

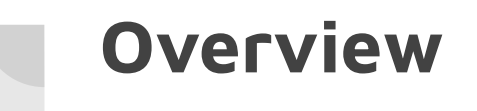

Traveler Inspection Stages

Logging Inspections

**NCR<sub>s</sub>** 

CARs

Process Documents

## **Traveler Inspection Stages**

Each work order contains a 'Labor Plan'. Labor plans allow you to map out the production path of your parts.

For the 'Inspection' step of your labor plan, consider using the 'Sign Reg'd' feature.

### **Revision 2, Part BOM1000**

TO PART RECORD **WORK INST LABOR PLAN INSPECTION INST. EDIT REVISION BOM IMPORT BOM EXPORT BOM RELATED PARTS REVS LINKED WORK REPORT WORK INST, HISTORY**  **Back To Revisions** 

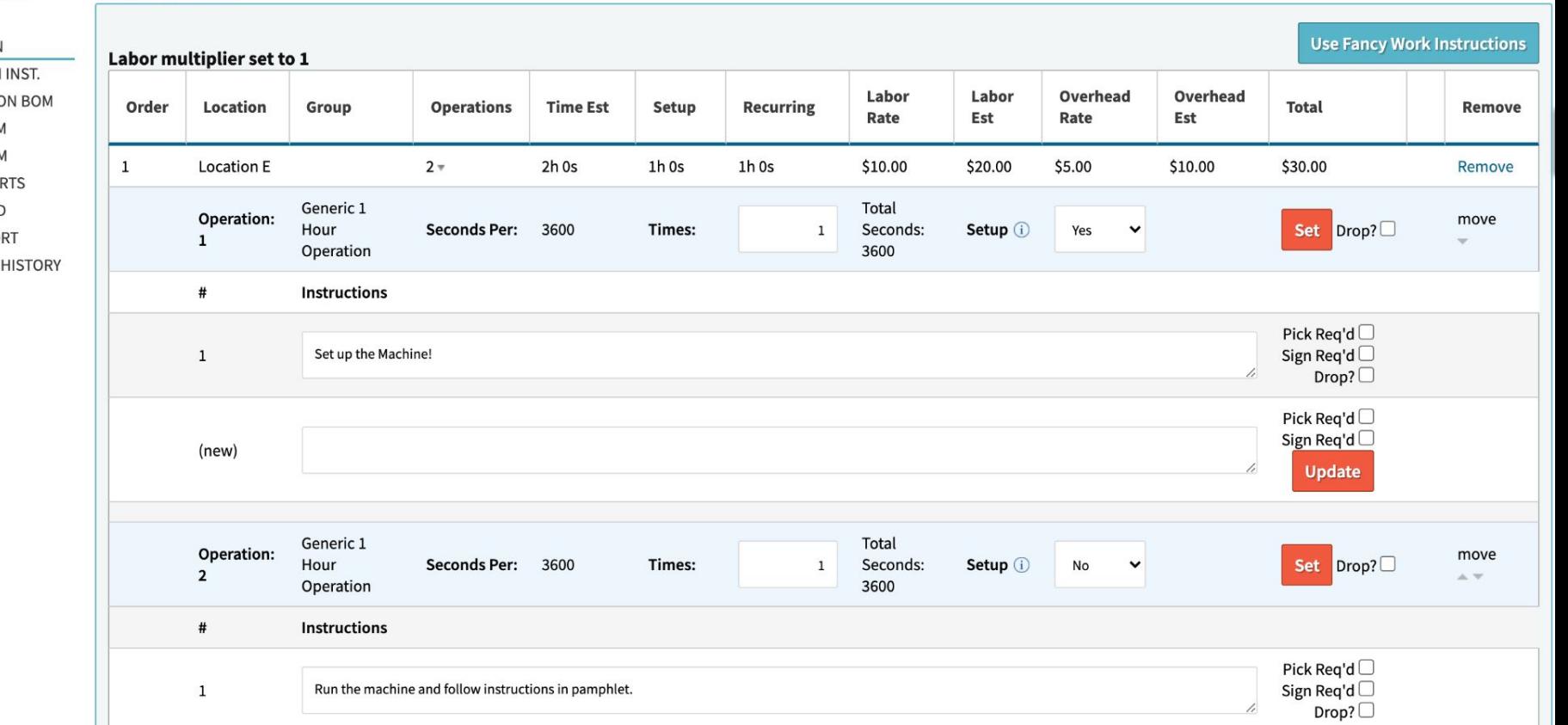

#### **Revision 2, Part BOM1000**

TO PART RECORD **WORK INST LABOR PLAN INSPECTION INST. EDIT REVISION BOM IMPORT BOM EXPORT BOM RELATED PARTS REVS LINKED WORK REPORT WORK INST, HISTORY** 

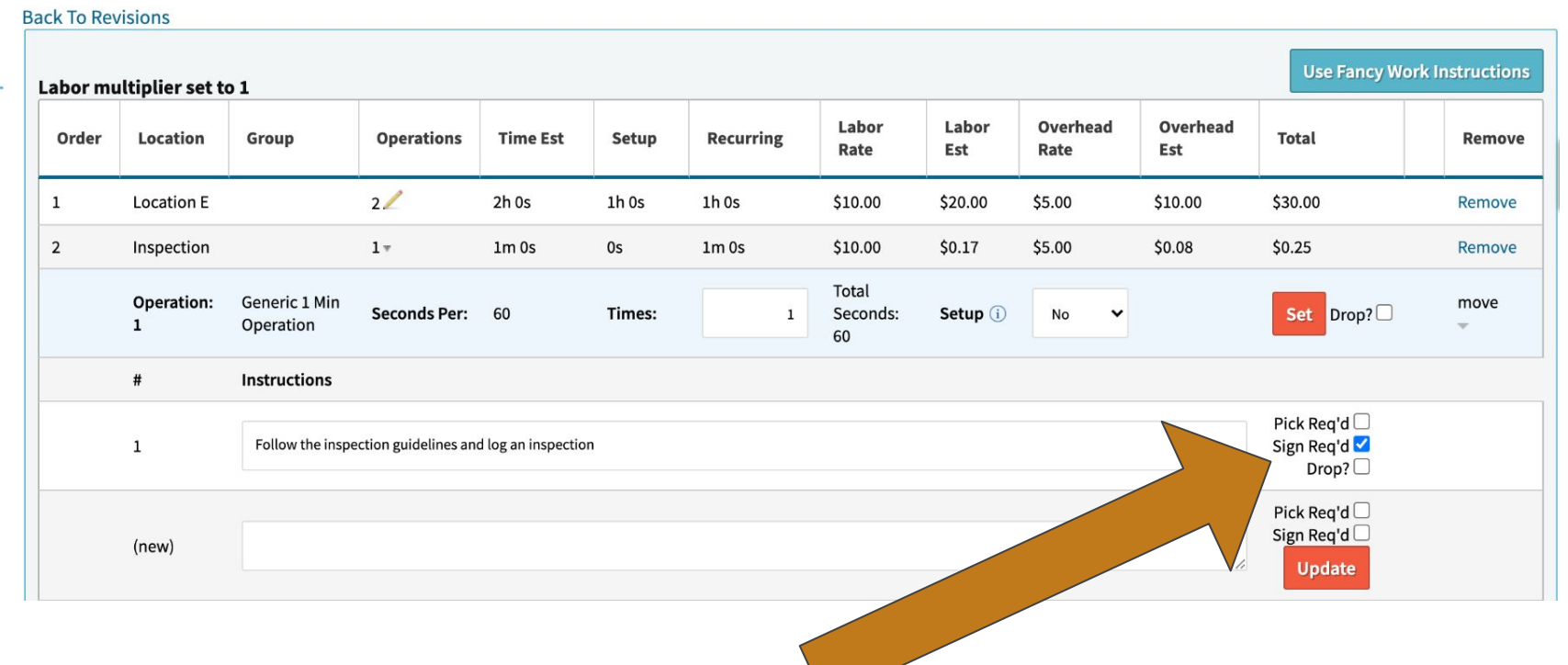

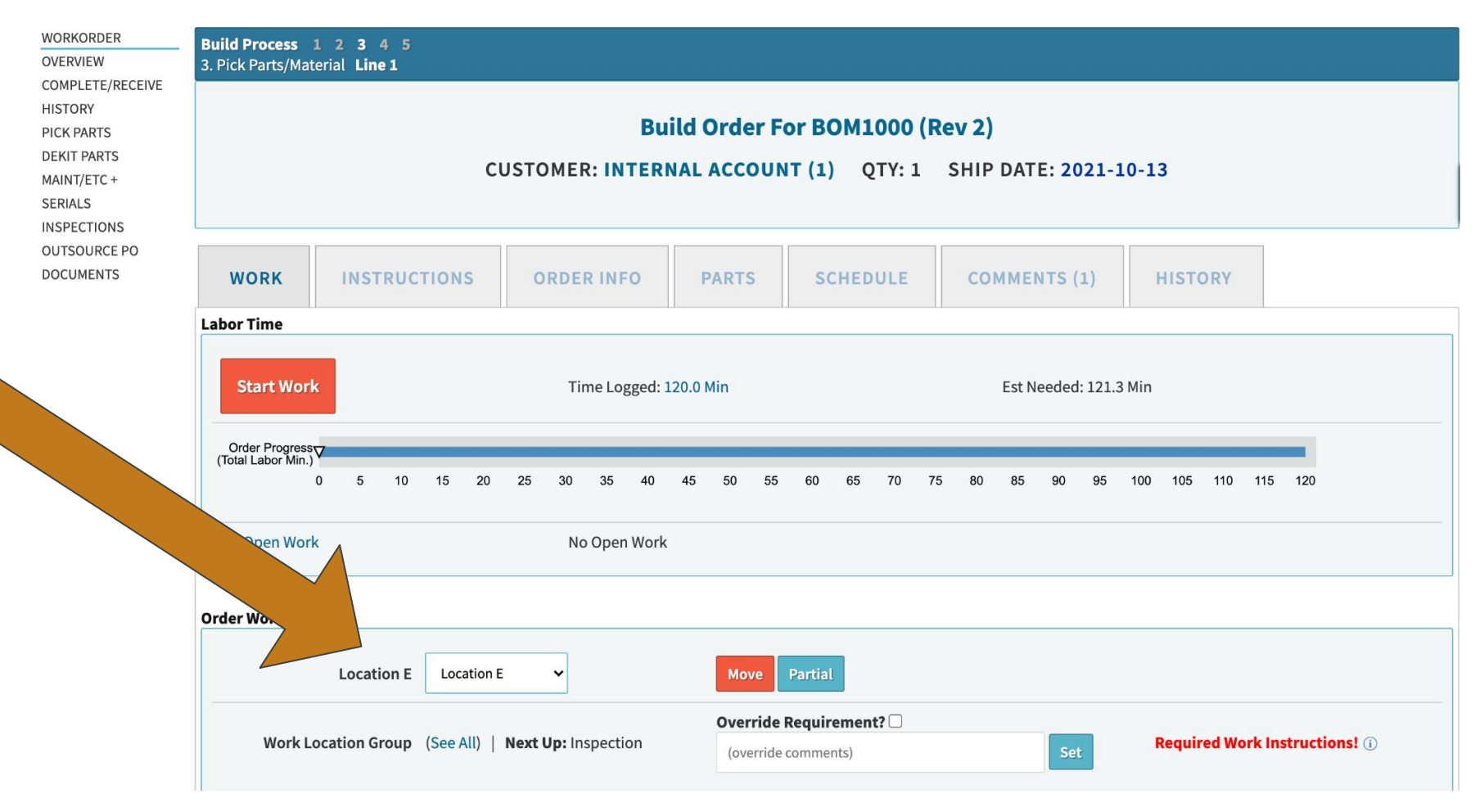

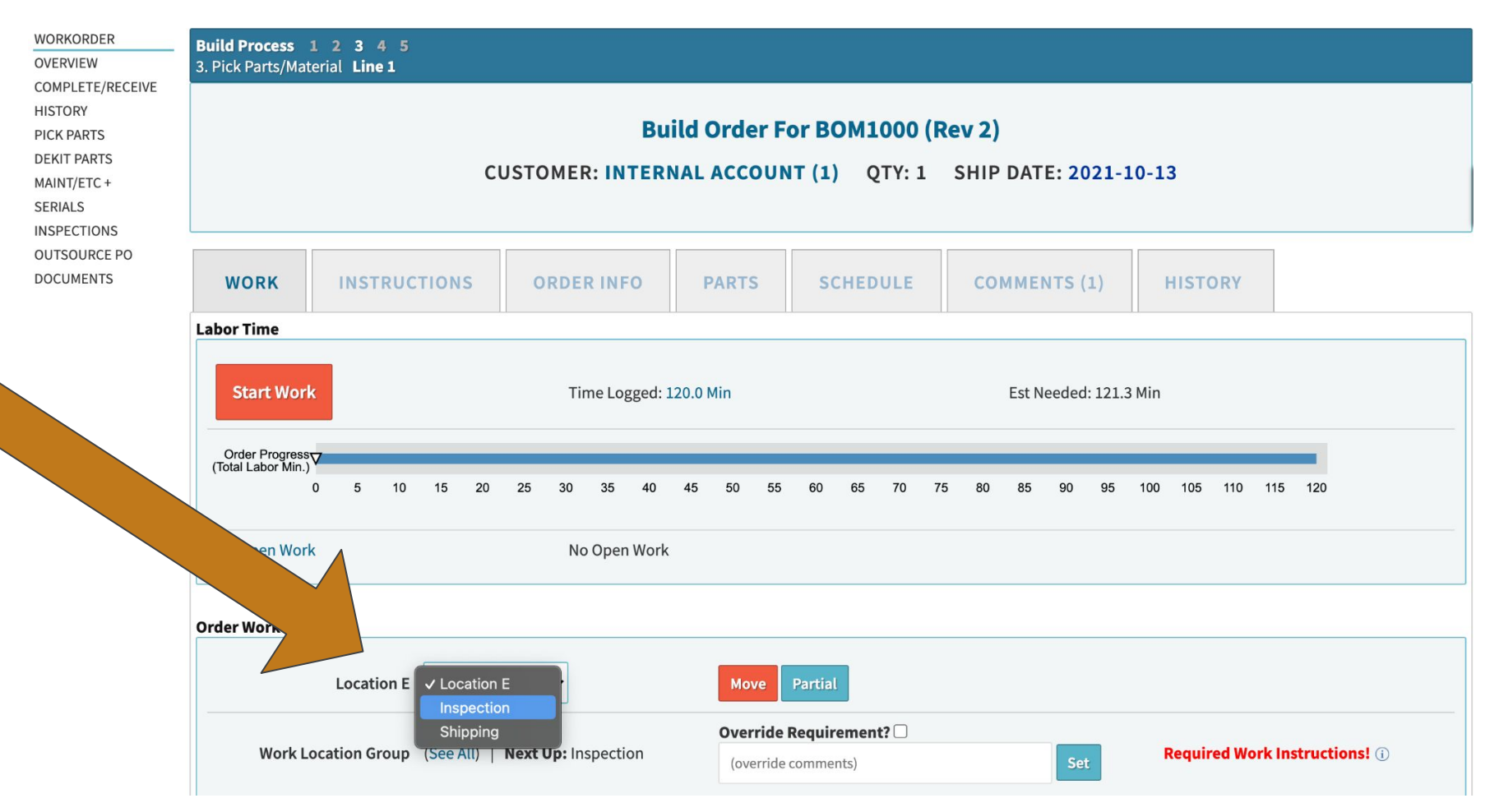

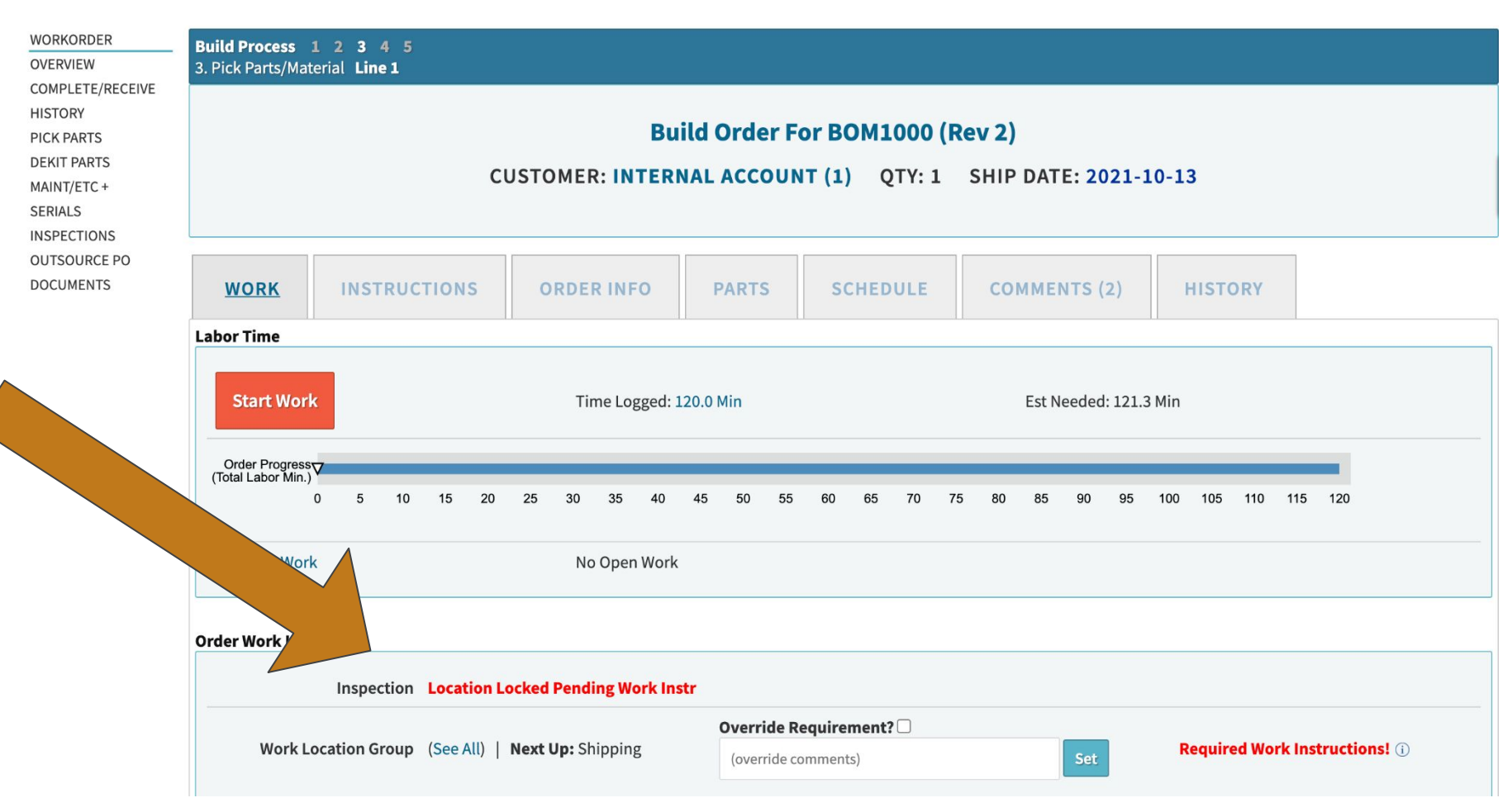

### **Traveler Inspection Stages - Production Status**

How do I alert my inspector that the job is locked?

Production Status!

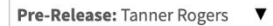

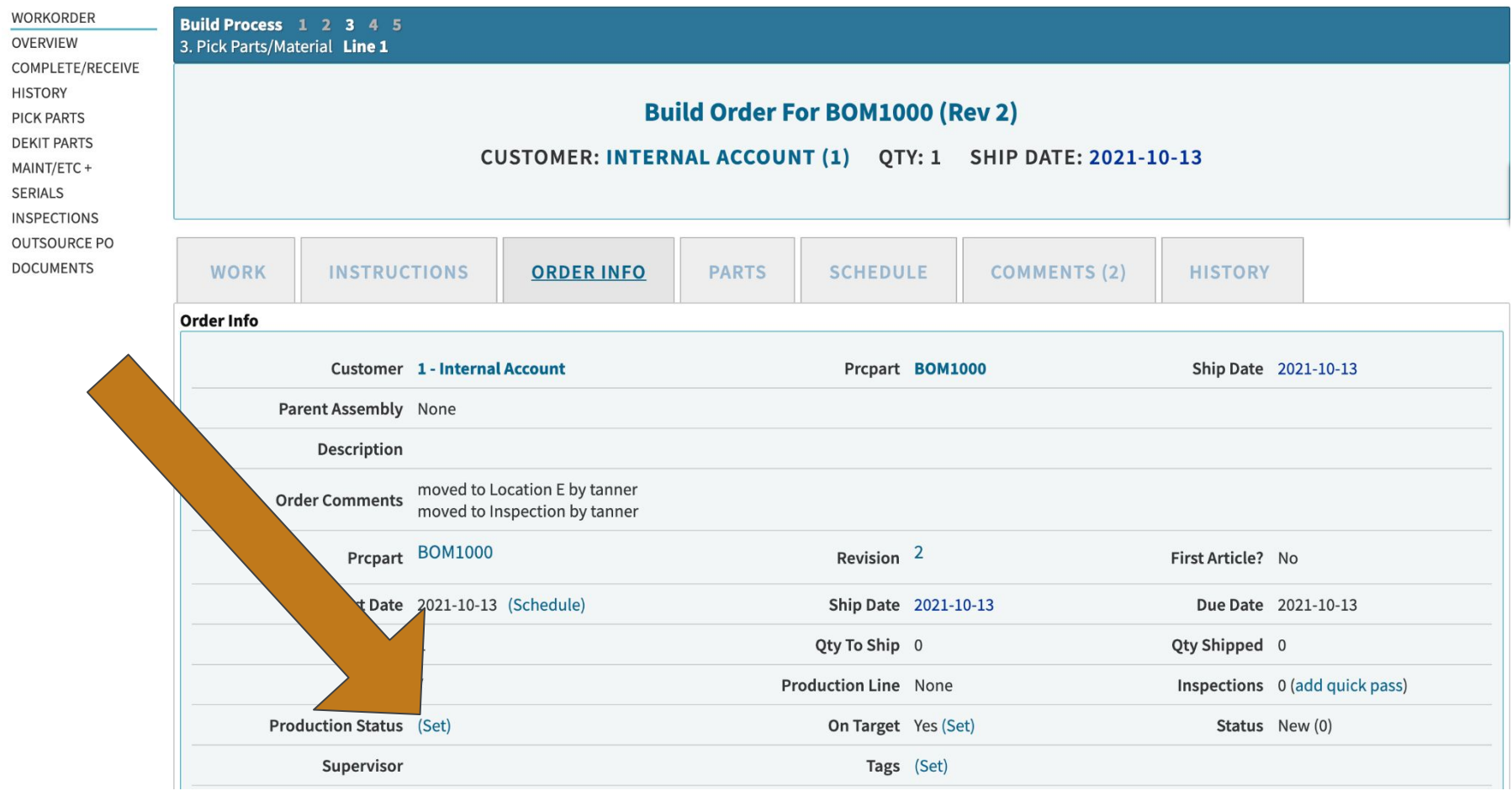

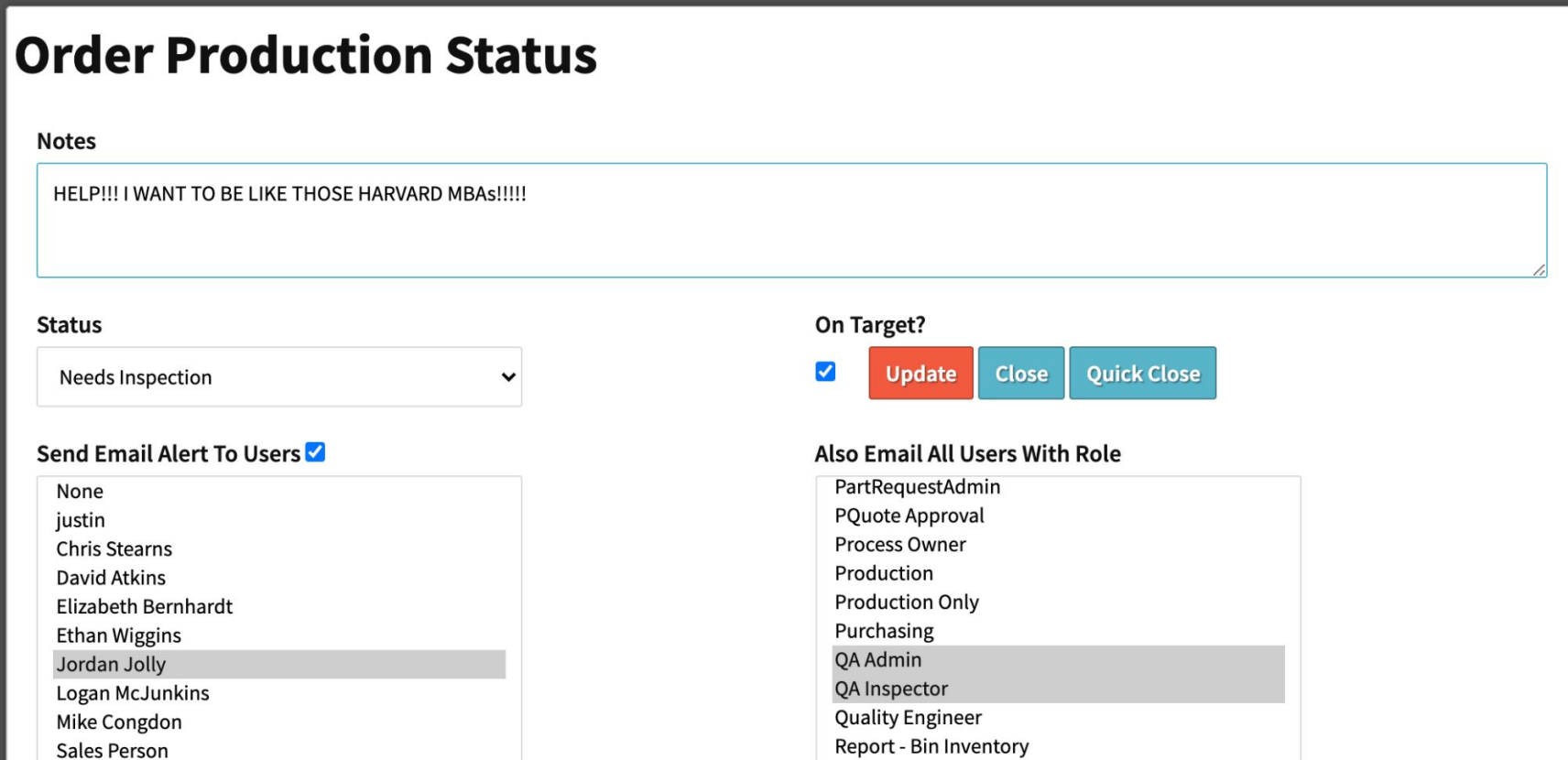

## **Traveler Inspection Stages - Instructions!**

Add work instructions to your inspection stages similar to your other routing steps in the Labor Plan.

Pro Tip: Reference a document by hyperlinking it in your Labor Plan!

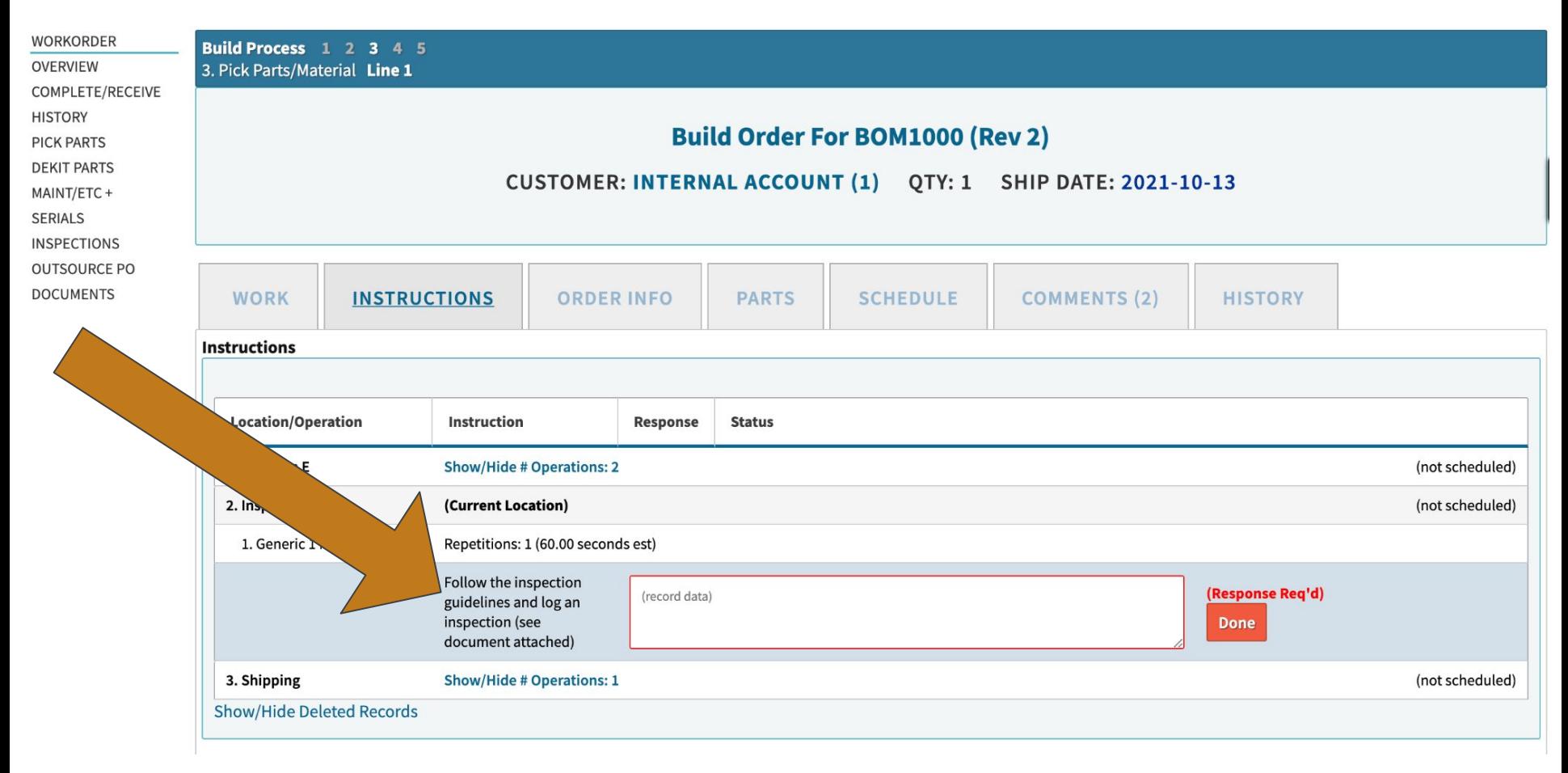

### **Traveler Inspection Stages - Document Attachment!**

You can attach a standard inspection layout to the order, and globalize it. Globalizing a single document will share it with all other orders for access.

You can attach a specific document to the part / revision, and that will display on the order as well.

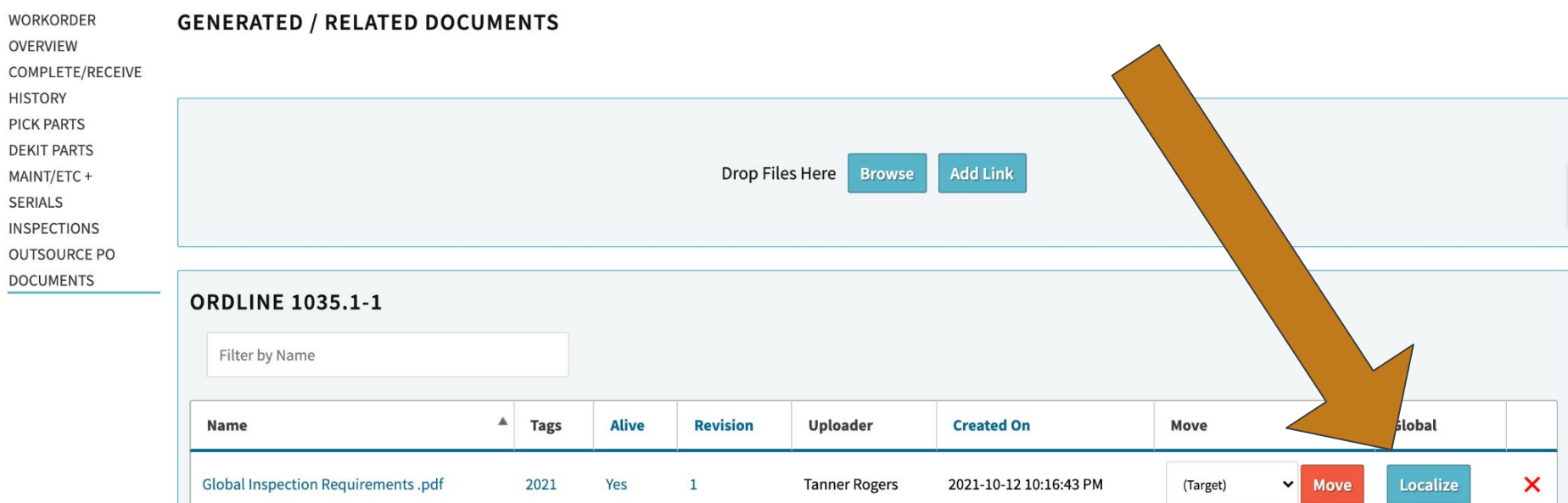

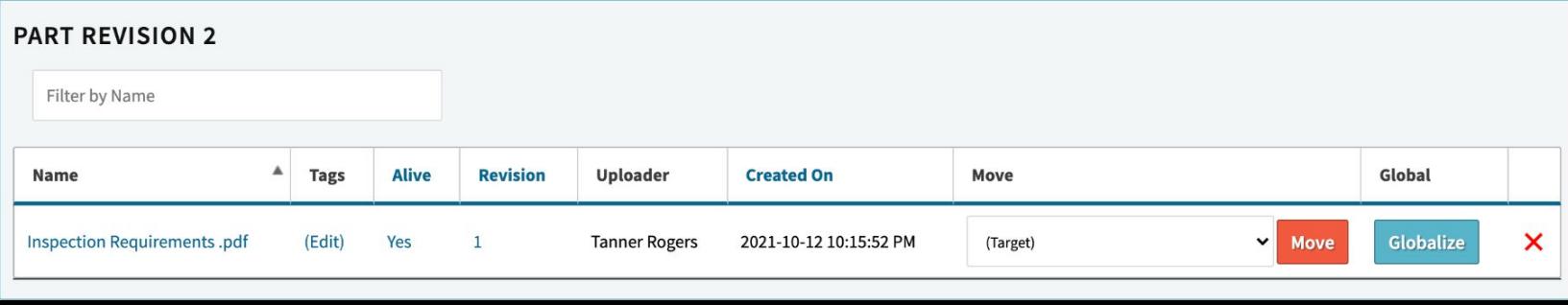

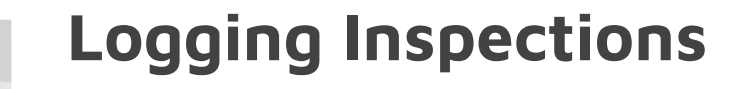

Whew! Ok, one step closer to those Harvard MBAs.

Let's log inspections on the job now.

## **Logging Inspections**

Logging inspections occurs \*on\* the work order. It's one of the side-nav options, so you don't have to stray from your normal production process.

Pre-Release: Tanner Rogers ▼

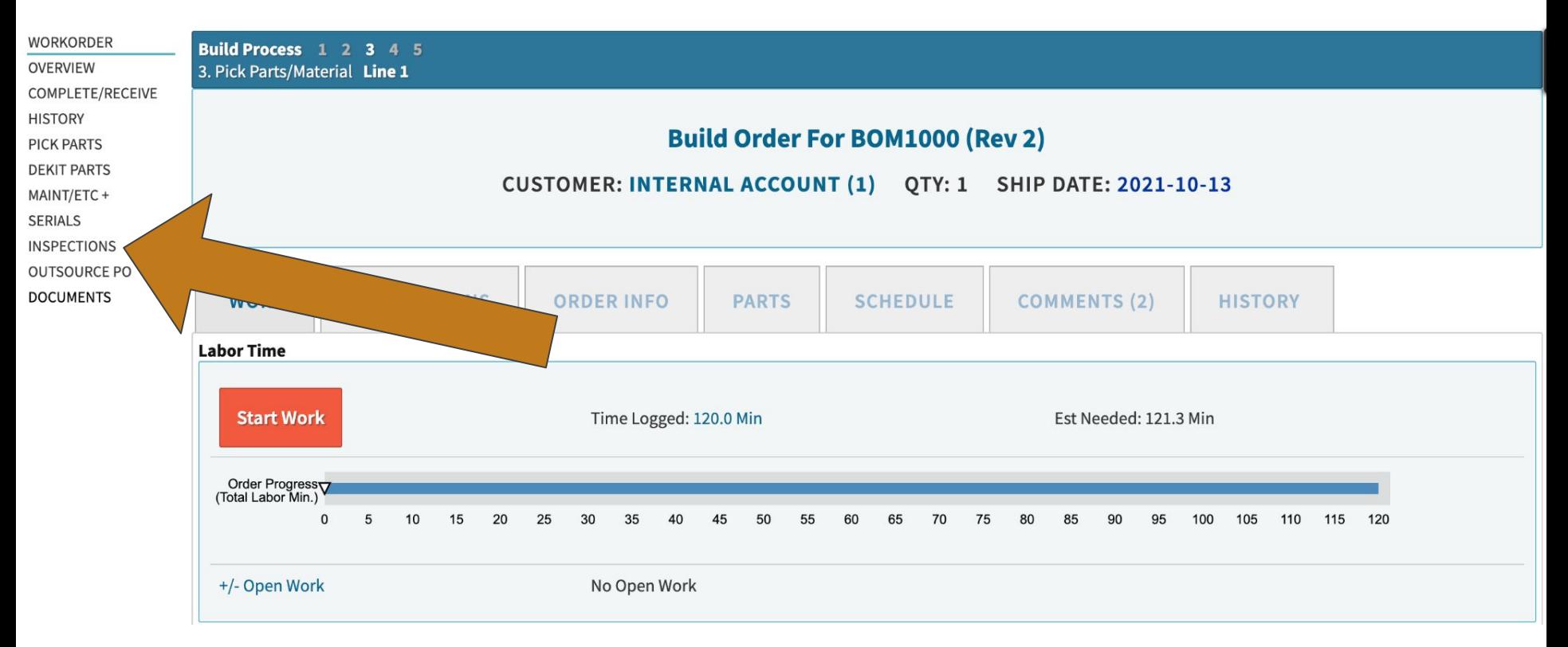

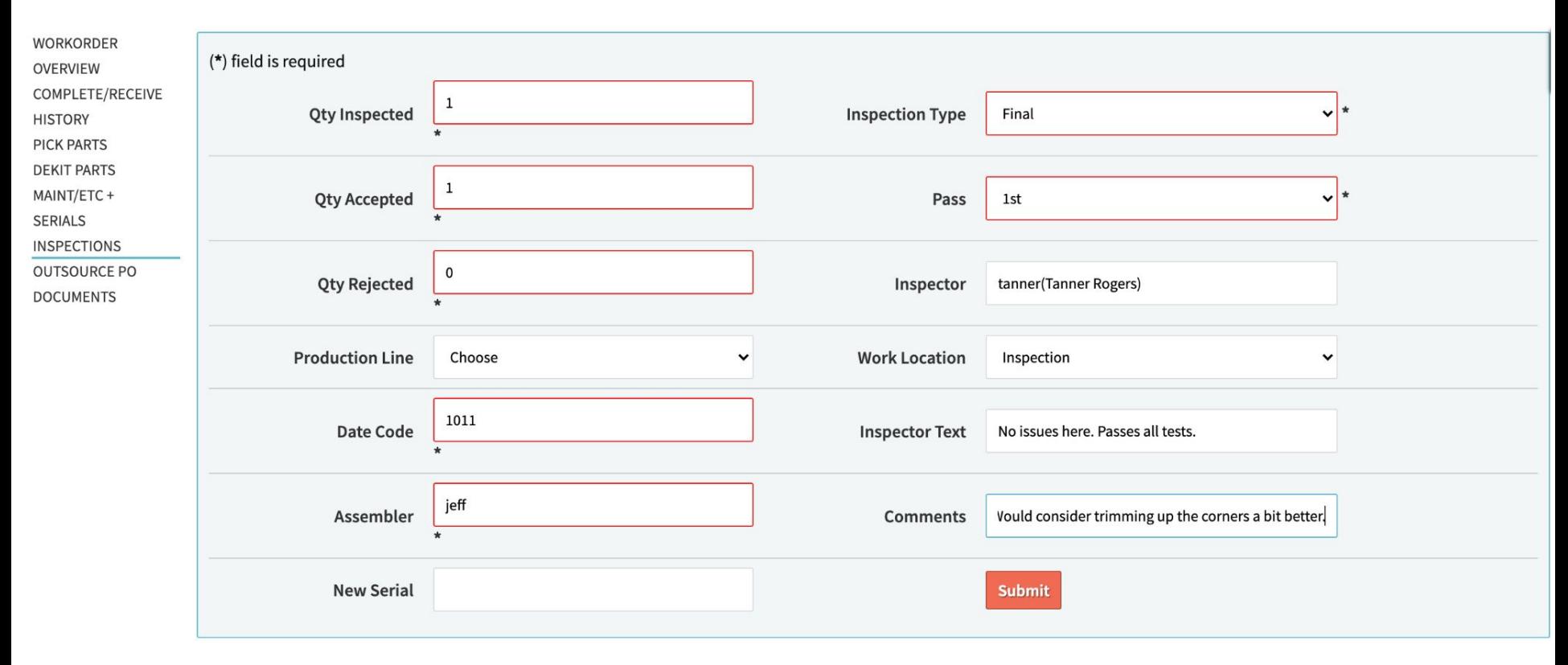

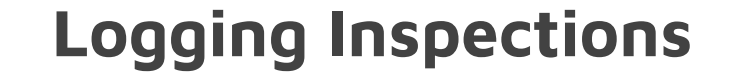

### Workorder (Build): 1035.1 Line: 1

**Information:** Inspection Added Æ

 $\boldsymbol{\mathsf{x}}$ 

Displaying 1 - 1 of 1 **WORKORDER** +/- Columns **OVERVIEW** Work Qty **Qty** Qty **Inspection Date Inspector** COMPLETE/RECEIVE Pass **Date** Inspector **Assembler Comments NCR** Location **Inspected Accepted Rejected** Code **Type Text HISTORY PICK PARTS** Would consider No issues **DEKIT PARTS** trimming up the  $2021 -$ Create View Inspection Final here. Passes jeff delete  $1\,$  $\mathbf 0$ 1011  $\mathbf{1}$  $\mathbf{1}$ tanner / Edit  $10-12$ **NCR** MAINT/ETC+ corners a bit all tests. better. **SERIALS INSPECTIONS** Displaying 1 - 1 of 1 +/- Columns **OUTSOURCE PO DOCUMENTS** 

Ok....so....what happens (hypothetically of course) if an inspection fails?

Asking for a friend....

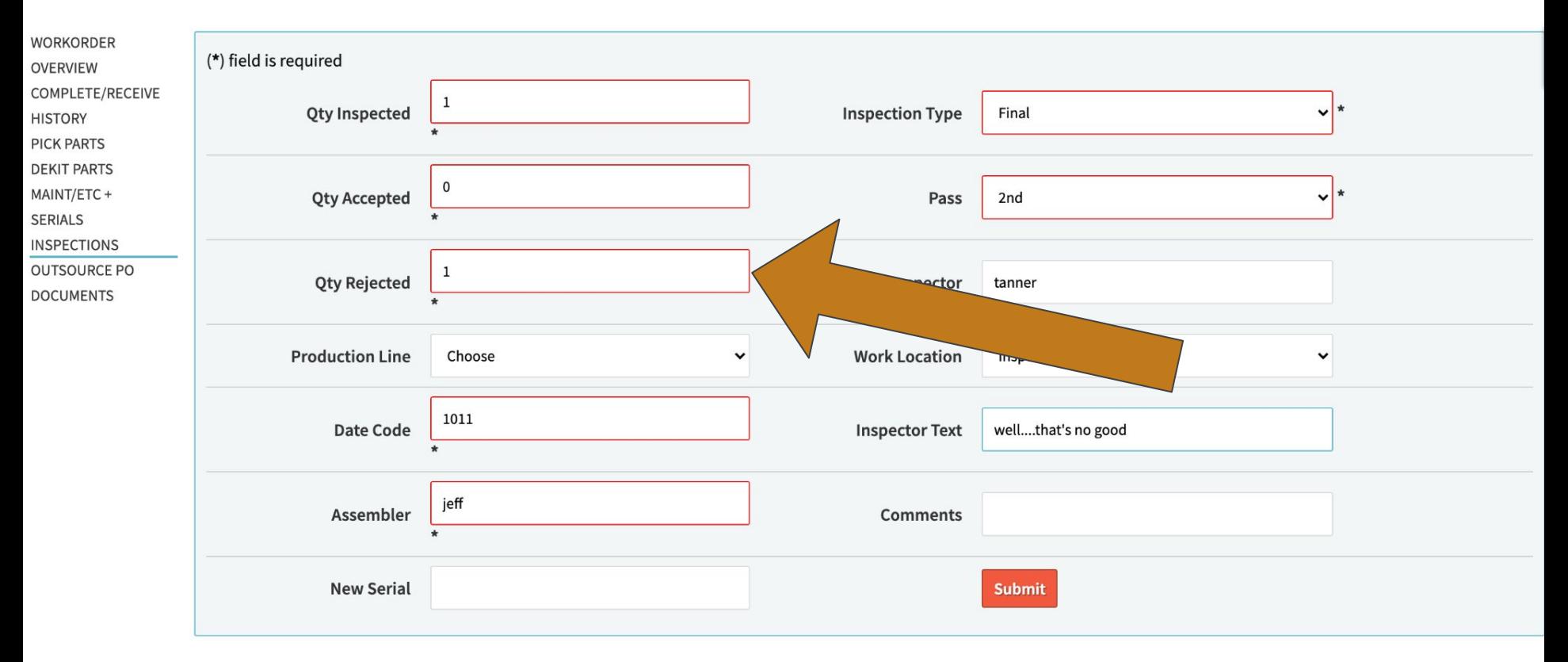

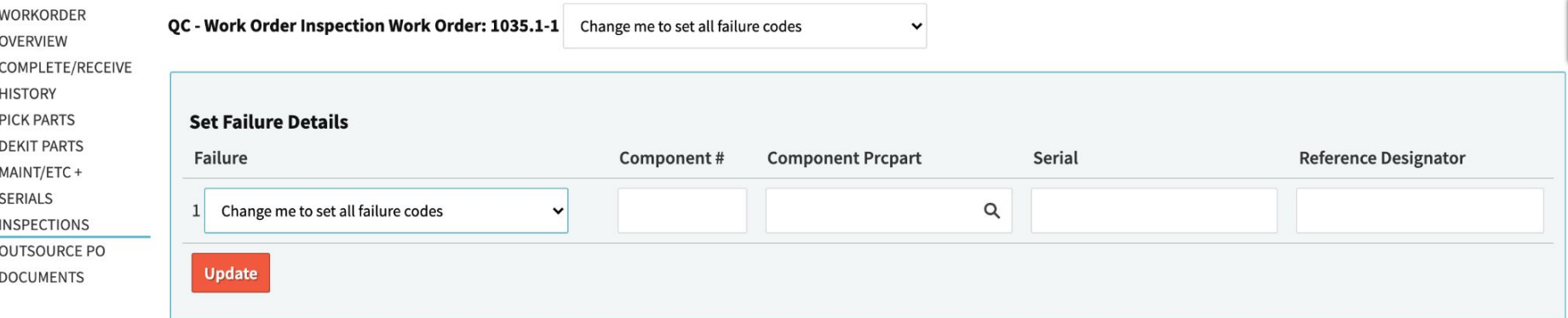

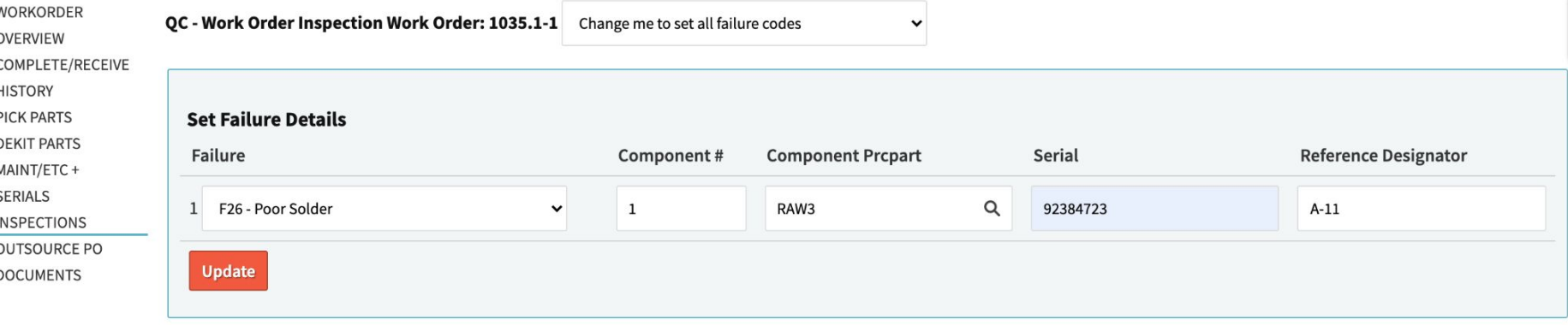

#### Workorder (Build): 1035.1 Line: 1

Displaying 1 - 2 of 2 +/- Columns **WORKORDER OVERVIEW** Work Qty Qty Qty **Inspection Date** Inspector COMPLETE/RECEIVE **Date Pass** Inspector **Assembler Comments NCR Inspected Rejected** Code Location **Accepted Type Text HISTORY PICK PARTS Would consider DEKIT PARTS** trimming up the View 2021-No issues here. Create jeff Final Inspection  $\mathbf{1}$  $\mathbf{1}$  $\mathbf 0$  $\mathbf{1}$ 1011 tanner delete Passes all tests. **NCR** MAINT/ETC+ / Edit  $10 - 12$ corners a bit better. **SERIALS INSPECTIONS** View 2021well.....that's Create Inspection  $\mathbf 0$ Final jeff delete  $\mathbf{1}$  $\mathbf{1}$  $\mathbf{1}$ 1011 tanner **OUTSOURCE PO** / Edit  $10-12$ no good **NCR DOCUMENTS** 

> Displaying 1 - 2 of 2 +/- Columns

**Information:** Inspection Added

 $\mathsf{x}$ 

Where does it all go?

 Does it just "poof" into nothing? What does it all mean? \*\*\*\*Queue The Twilight Zone Theme Song\*\*\*\*

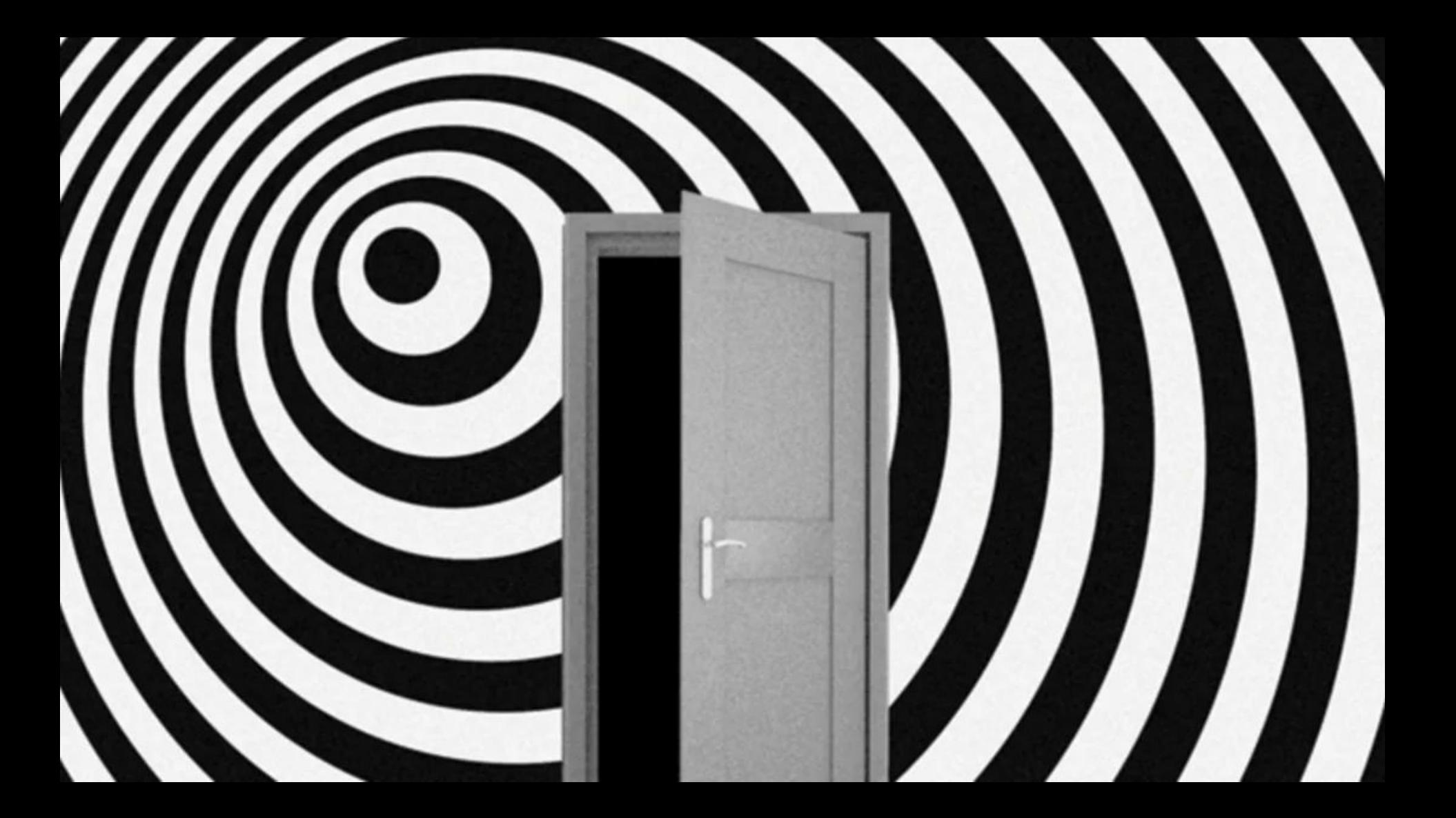

## **Logging Inspections - Reporting!**

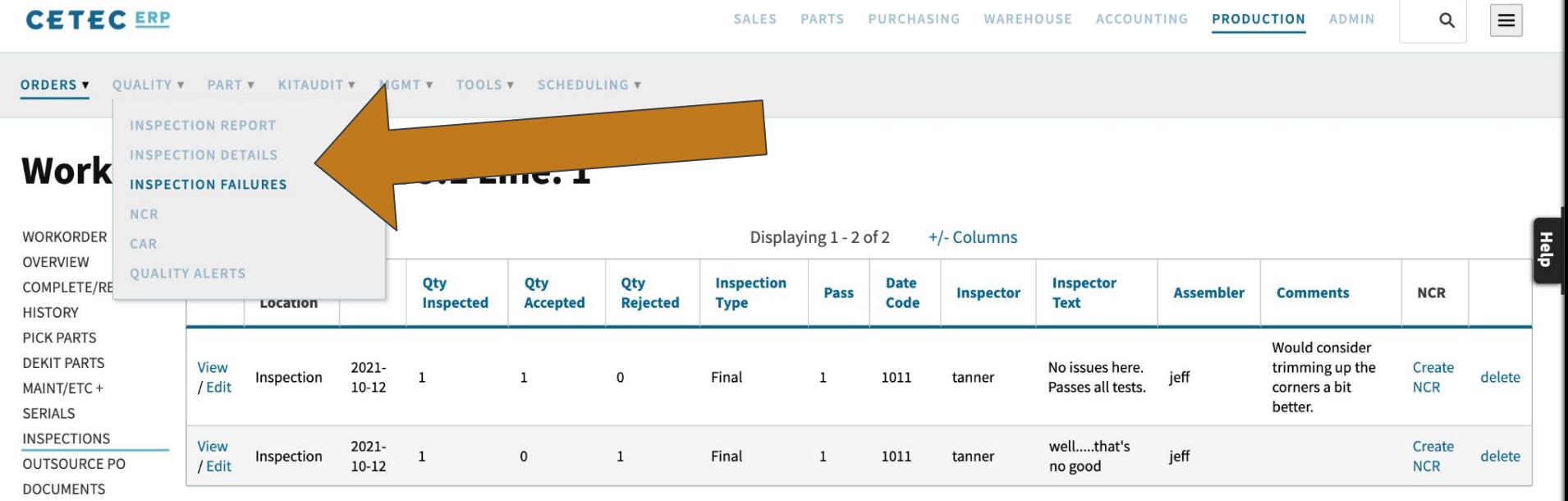

### **Inspection Details**

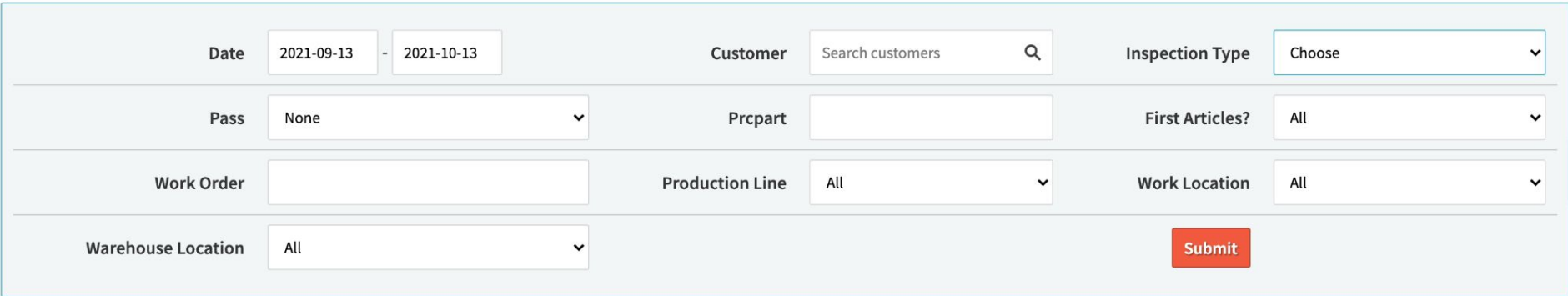

#### Displaying 1 - 4 of 4 +/- Columns

| <b>Qty Inspected</b> | <b>Qty Passed</b> | <b>Qty Failed</b> | <b>Pass Percent</b> | <b>PPM</b>  |
|----------------------|-------------------|-------------------|---------------------|-------------|
| O                    |                   |                   | 66.6667             | 333333.3330 |

Displaying 1 - 4 of 4 +/- Columns

#### Displaying 1 - 4 of 4 Export +/- Columns

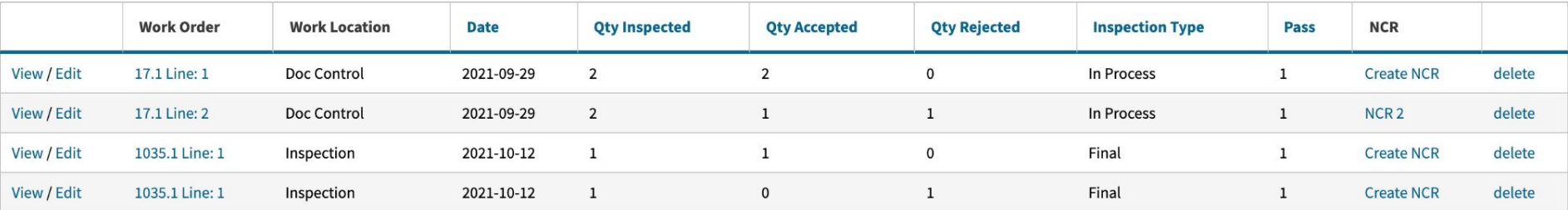

#### **Inspection Failures**

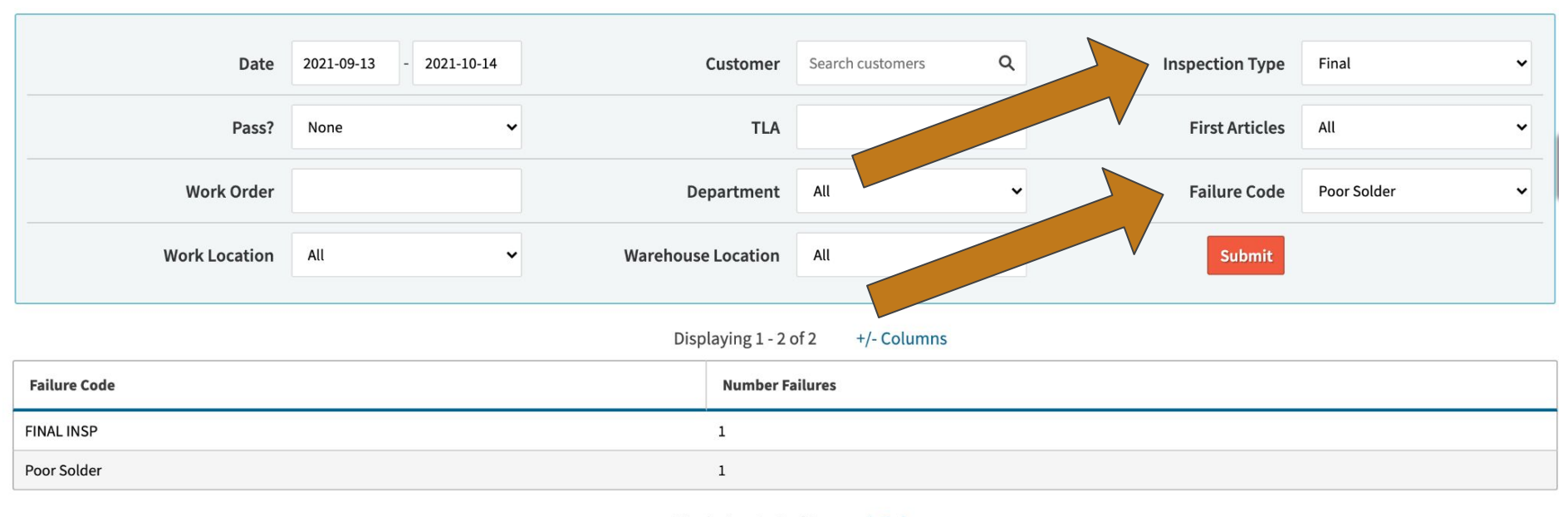

Displaying 1 - 2 of 2 +/- Columns

#### Displaying 1 - 2 of 2 Export +/- Columns

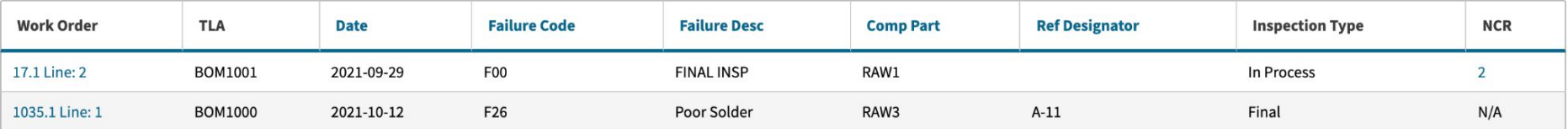

## **Logging Inspections**

Now do we get an MBA?

No.....but you do get an NCR!

......ok......that was a bad segue....

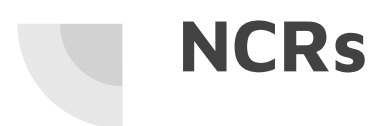

Create NCR from your inspection failures.

This allows you to link Work Orders **directly to** NCRs.

# **NCRS**

#### Workorder (Build): 1035.1 Line: 1

**following internation:** Inspection Added

 $\times$ 

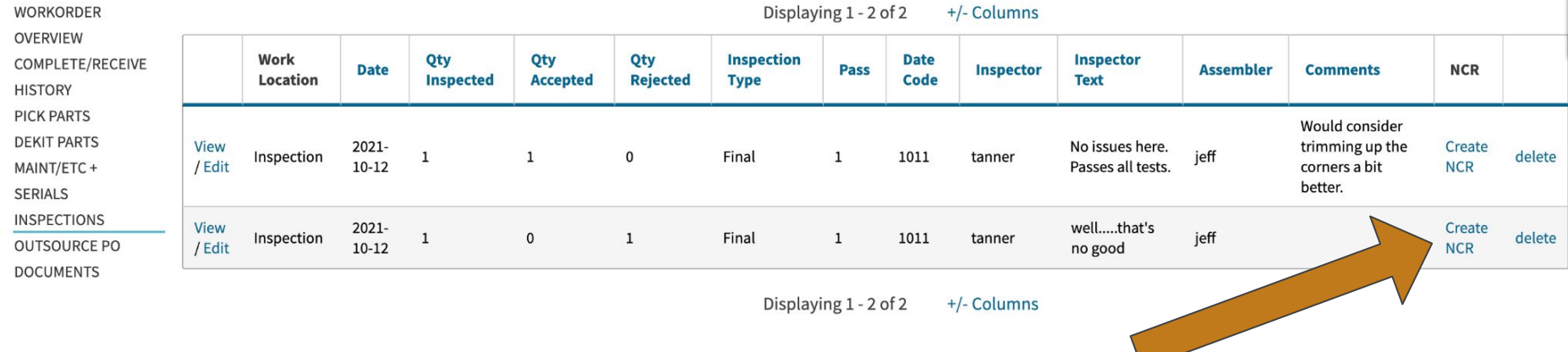

Displaying 1 - 2 of 2 +/- Columns

#### NCR<sub>9</sub>

**VIEW NCR DOCUMENTS (0)** NOTES (0) **HISTORY** 

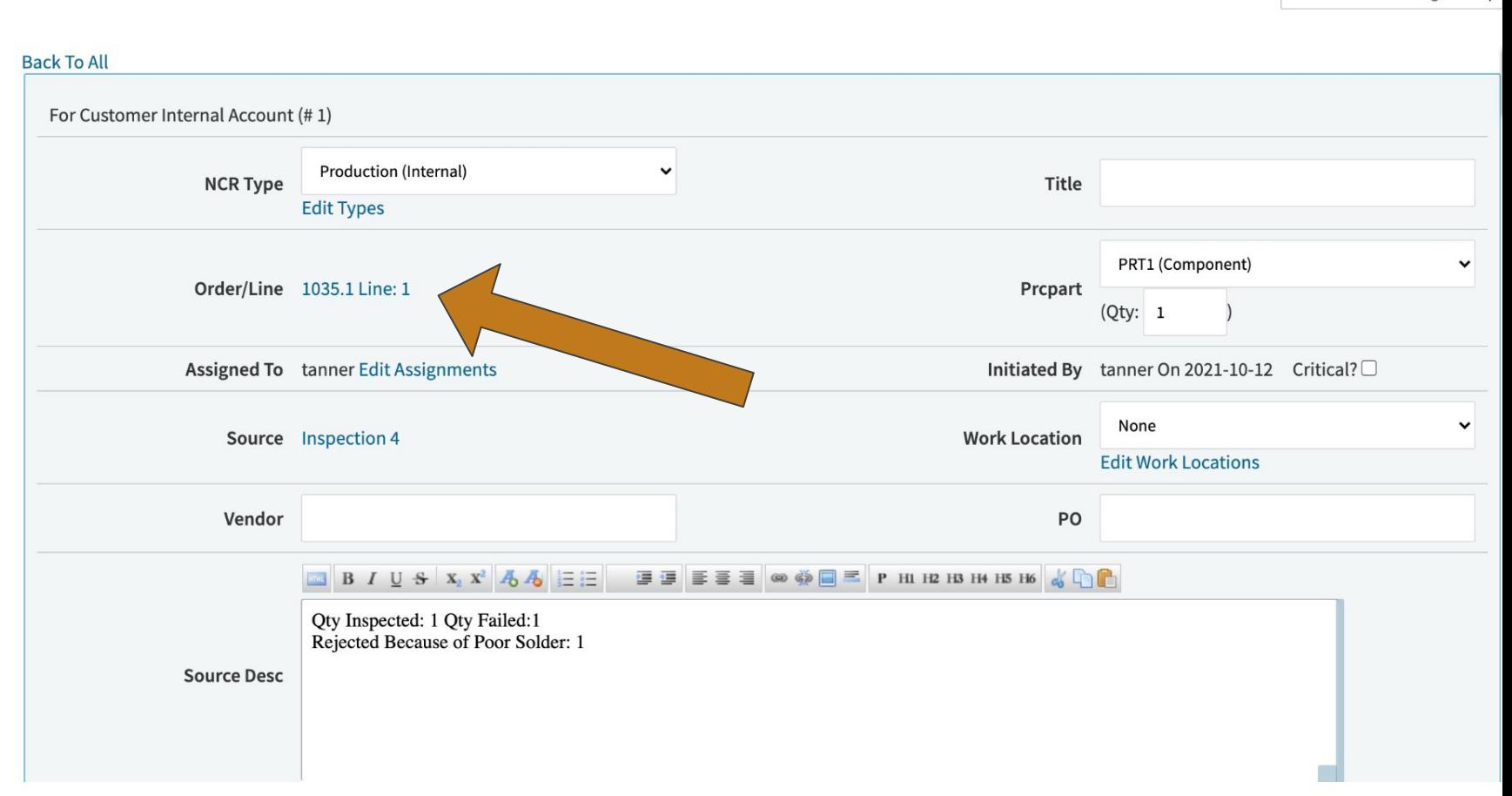

**Creation: Tanner Rogers** 

# **NCRs**

**- Workflow Tools**

NCRs contain a workflow tool to route the NCR to different stages of NCR processing: Review, MRB, Management Escalation, etc.

#### **NCR9**

**VIEW NCR DOCUMENTS (0)** NOTES (0) **HISTORY** 

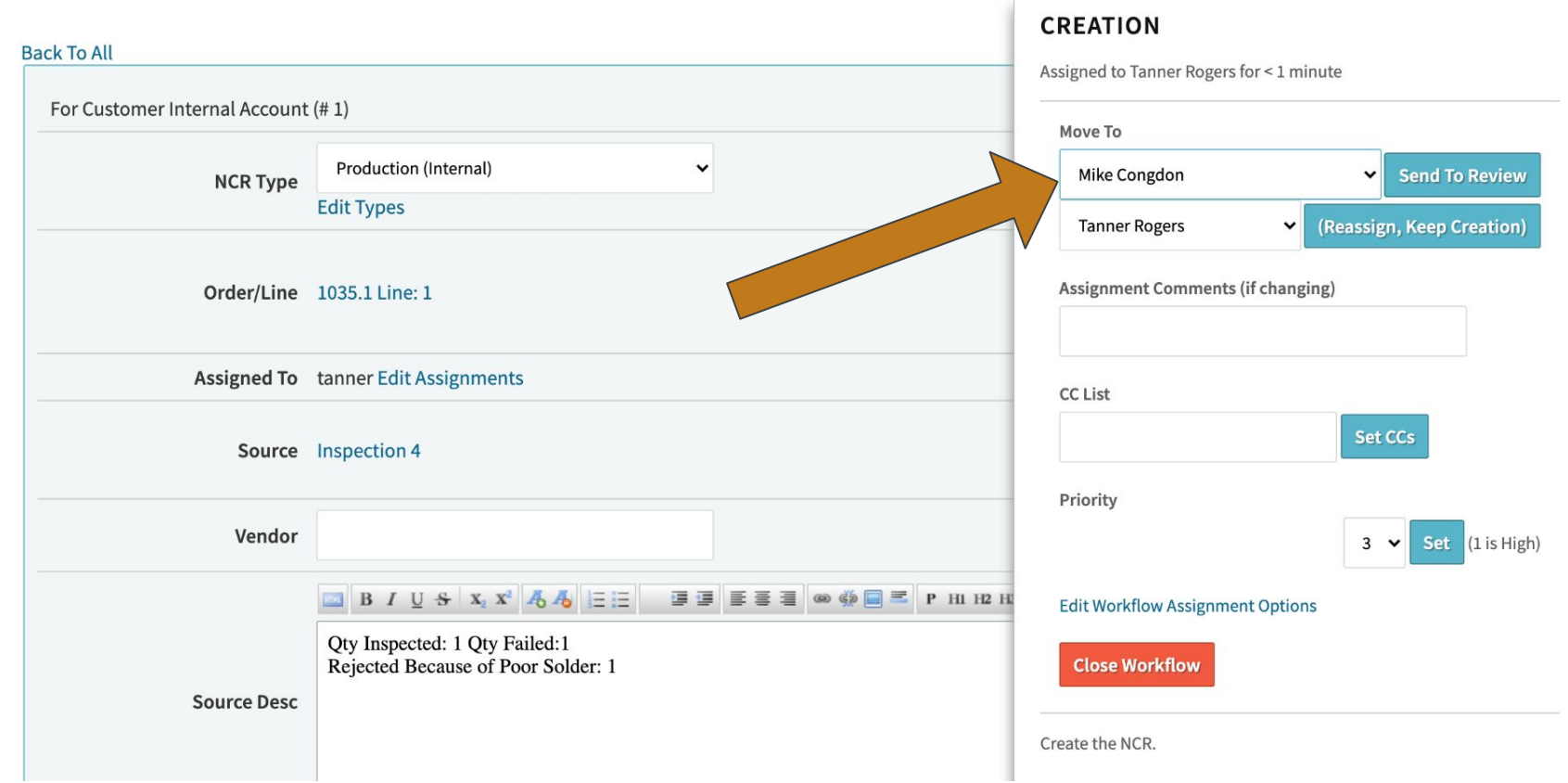

Creation: Tanner Rogers

### **NCR9**

**VIEW NCR DOCUMENTS (0)** NOTES (0) **HISTORY** 

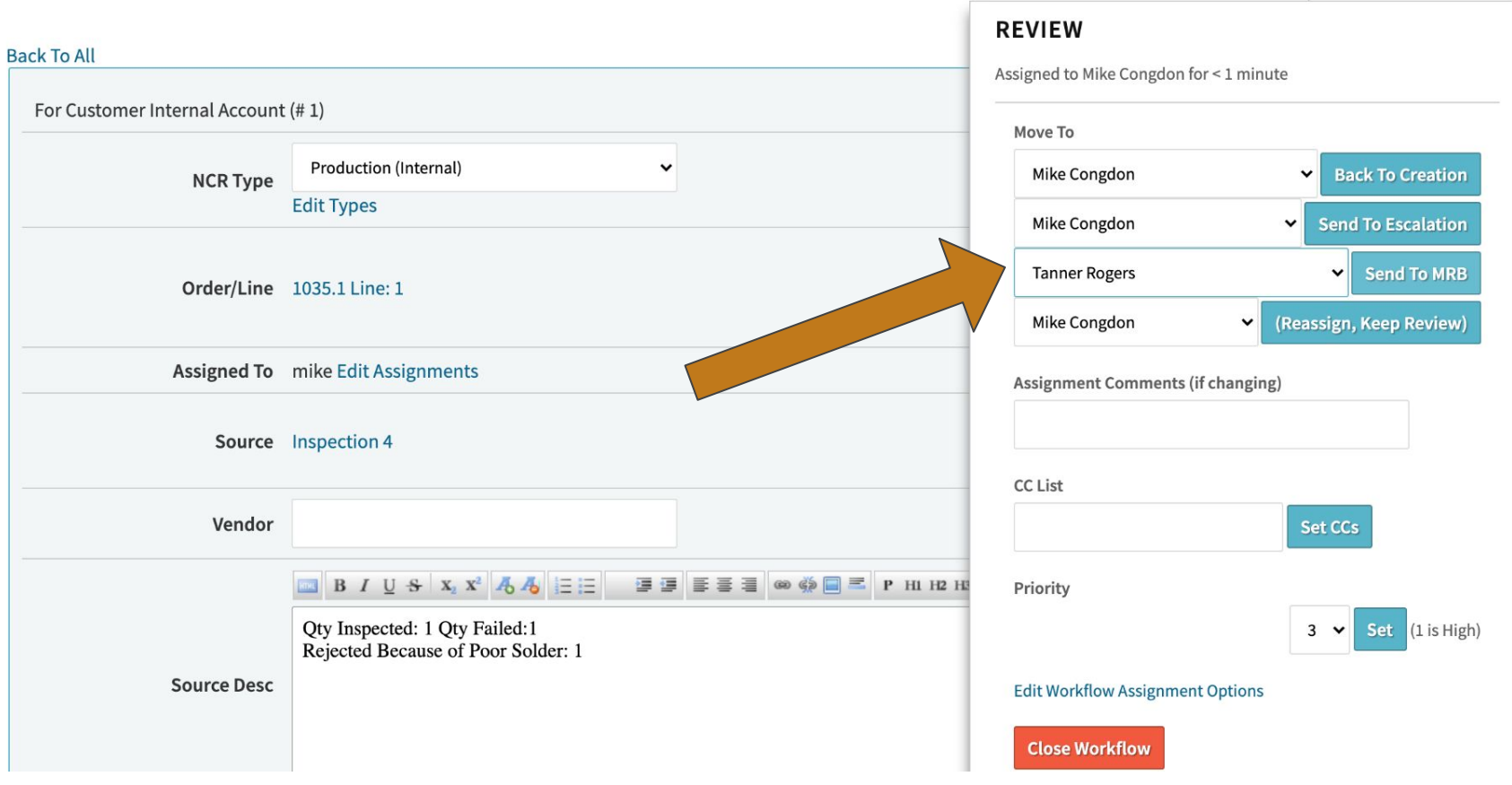

Review: Mike Congdon v

#### **NCR9**

**VIEW NCR DOCUMENTS (0)** NOTES (0) **HISTORY** 

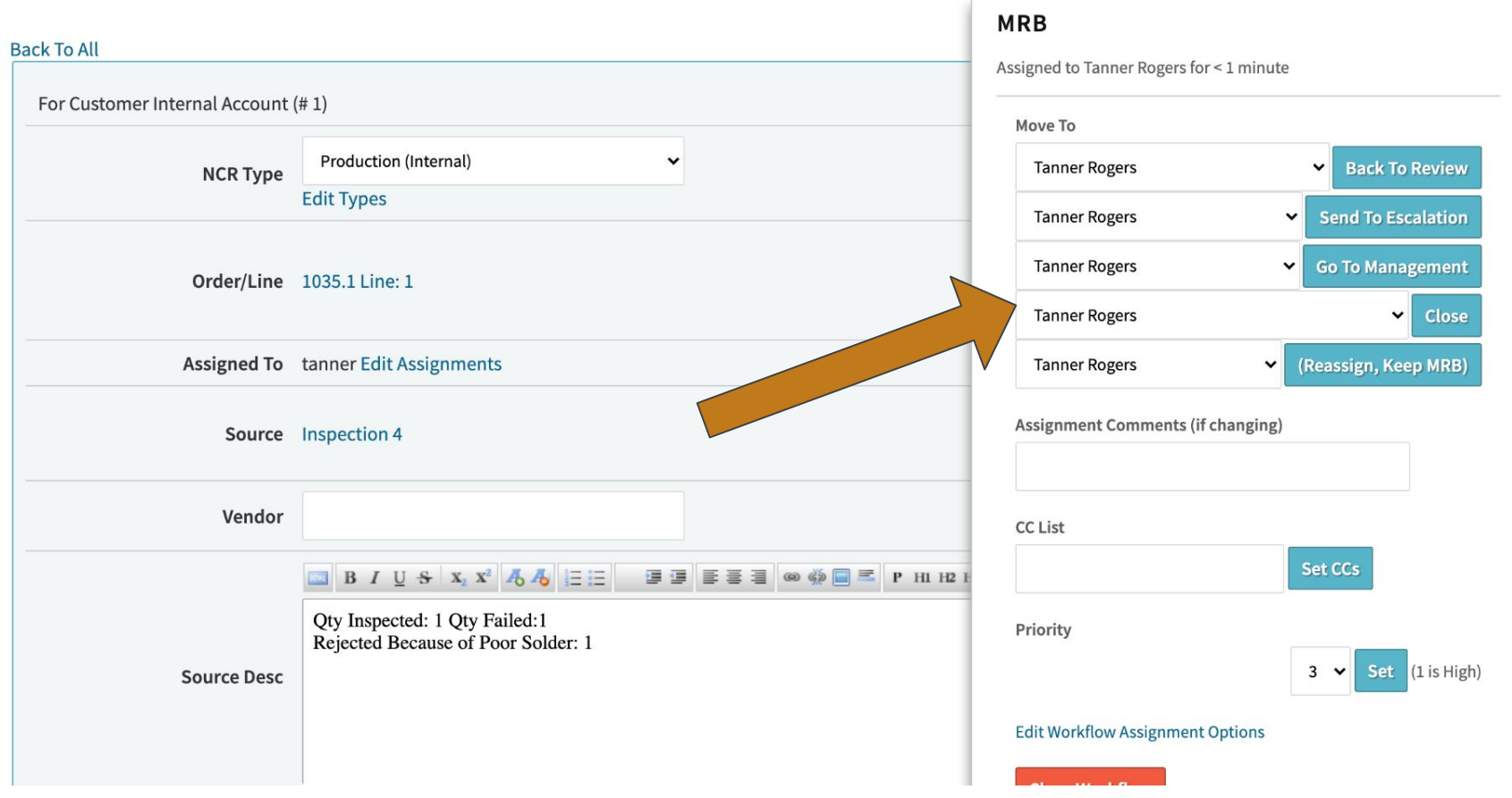

**MRB:** Tanner Rogers  $\bullet$ 

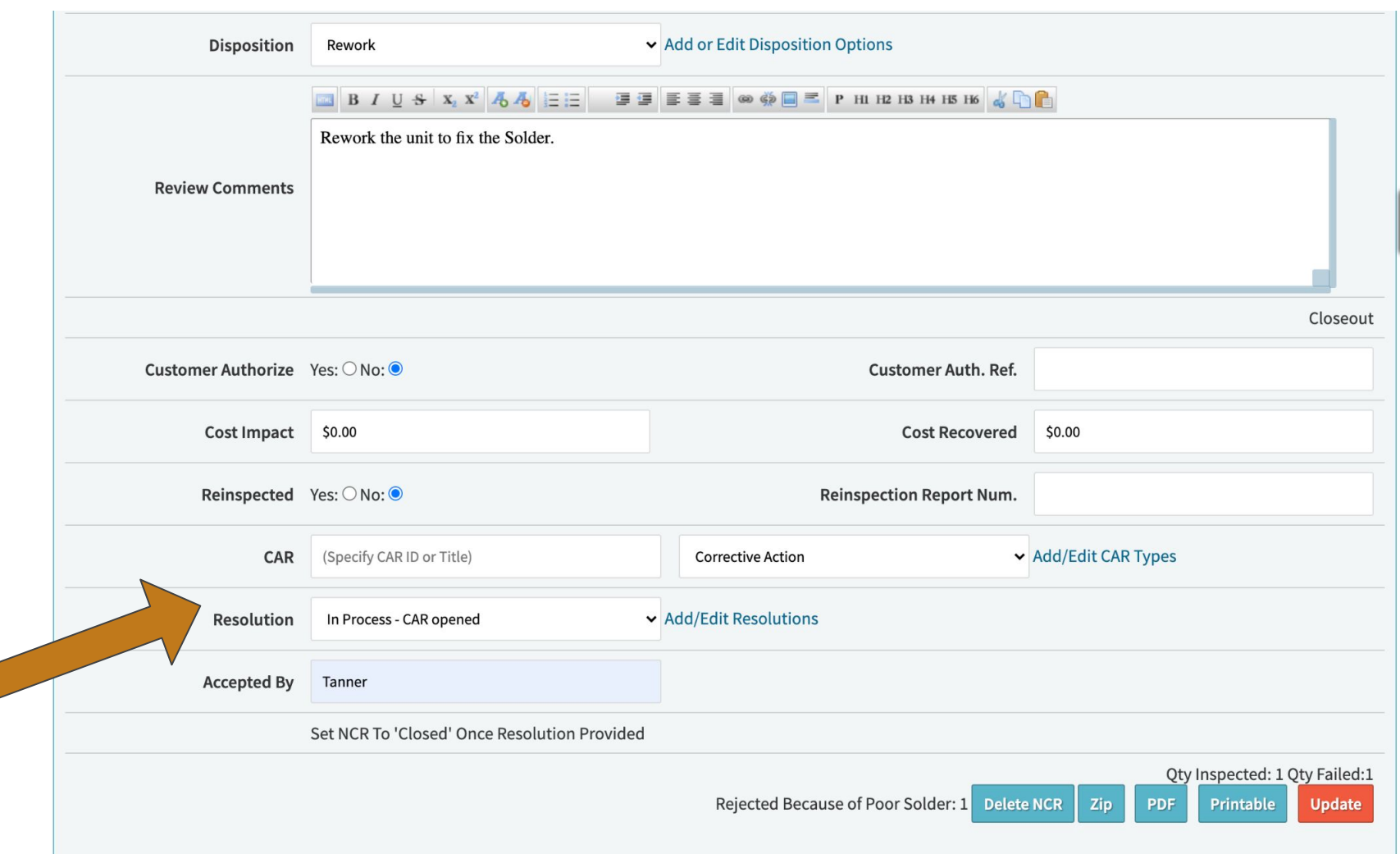

 $\sqrt{2}$ 

### **CARs**

CARs are the natural next step from your NCRs. CARs allow you to build upon the reason the NCR was created.

It's an outline for you to **write down** what went wrong and how to properly solve the issue moving forward.

### CAR<sub>3</sub>

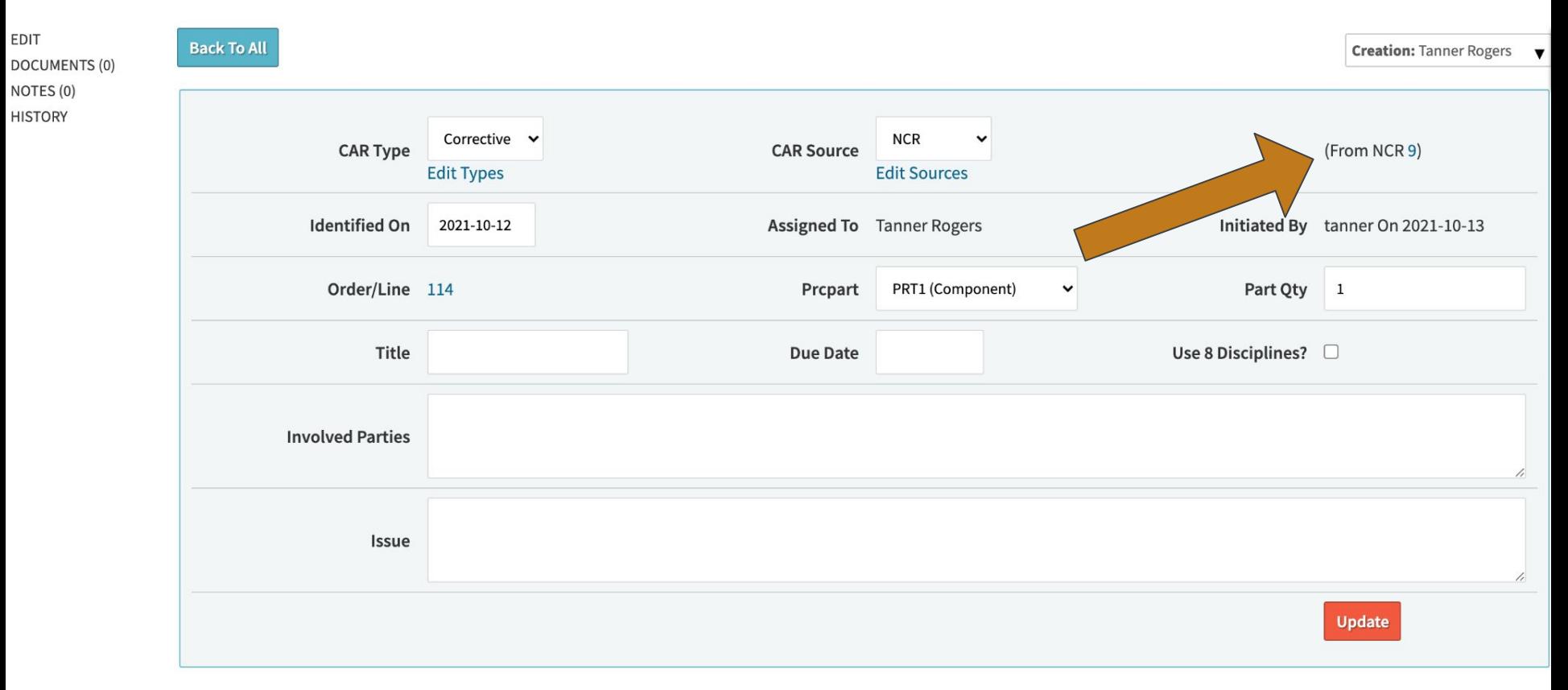

#### **CAR3**

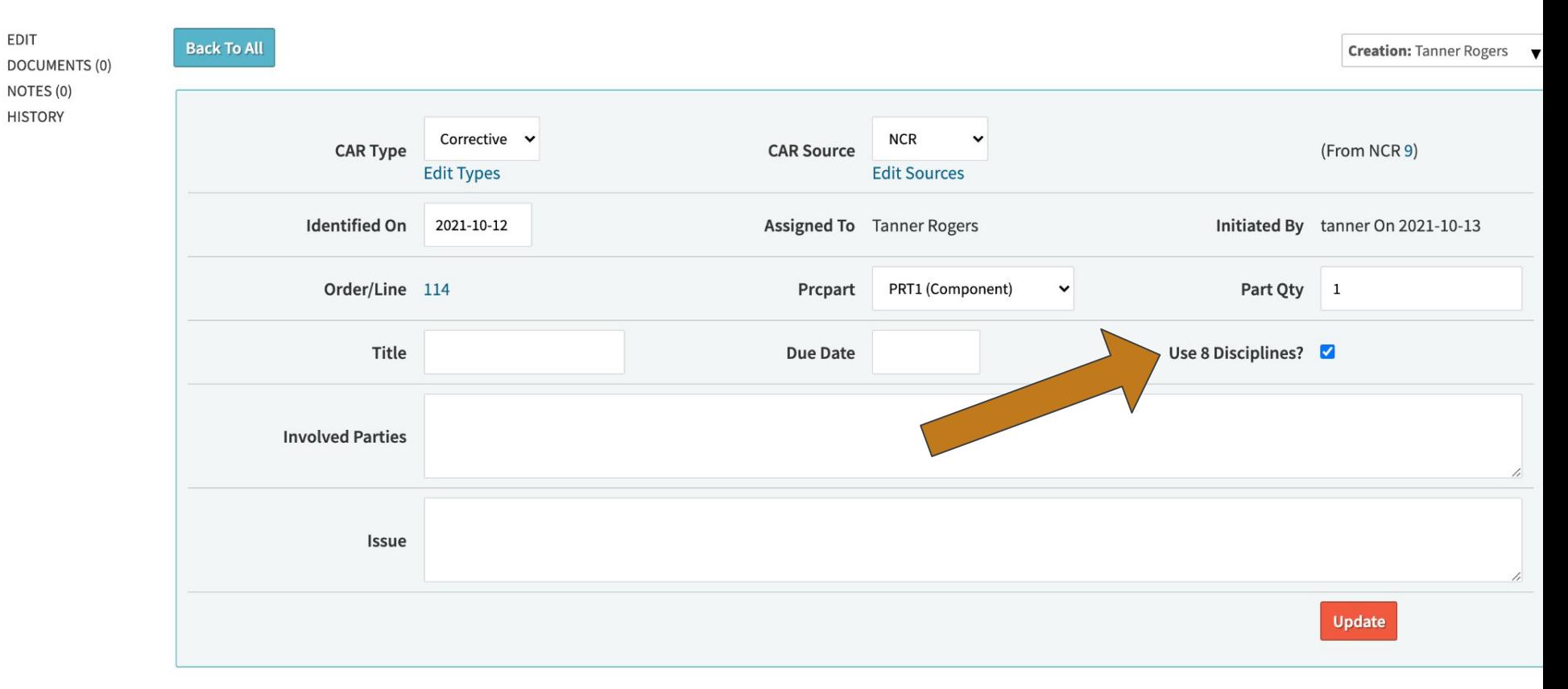

### **CARs - 8 Disciplines (there's 9 of them)**

**D0**. Plan

**D1**. Form a team

**D2**. Define the problem or potential problem

**D3**. Implement temporary action

**D4**. Define and verify root cause

**D5**. Select and verify the corrective or preventive action

**D6**. Implement the corrective or preventive action

**D7**. Prevent the recurrence of the problem or the occurrence of the potential problem

**D8**. Provide feedback to the team

### **NCR & CAR Reporting**

Similar to your inspection reporting, navigate to the NCR and CAR reports to view/filter your NCRs and CARs by date range, type, reason, part numbers, etc.

#### **CETECERP**

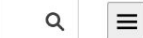

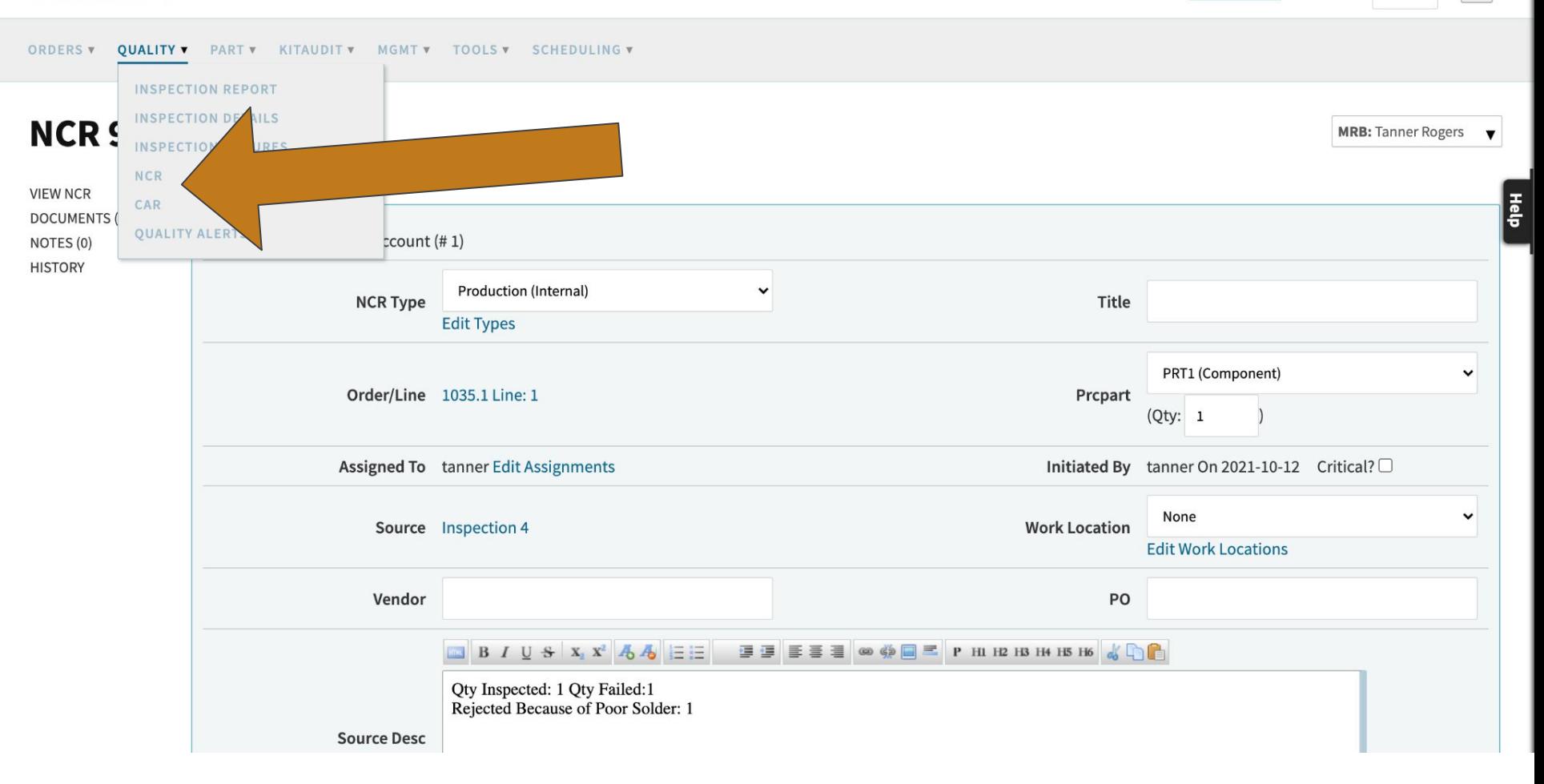

#### **NCRs**

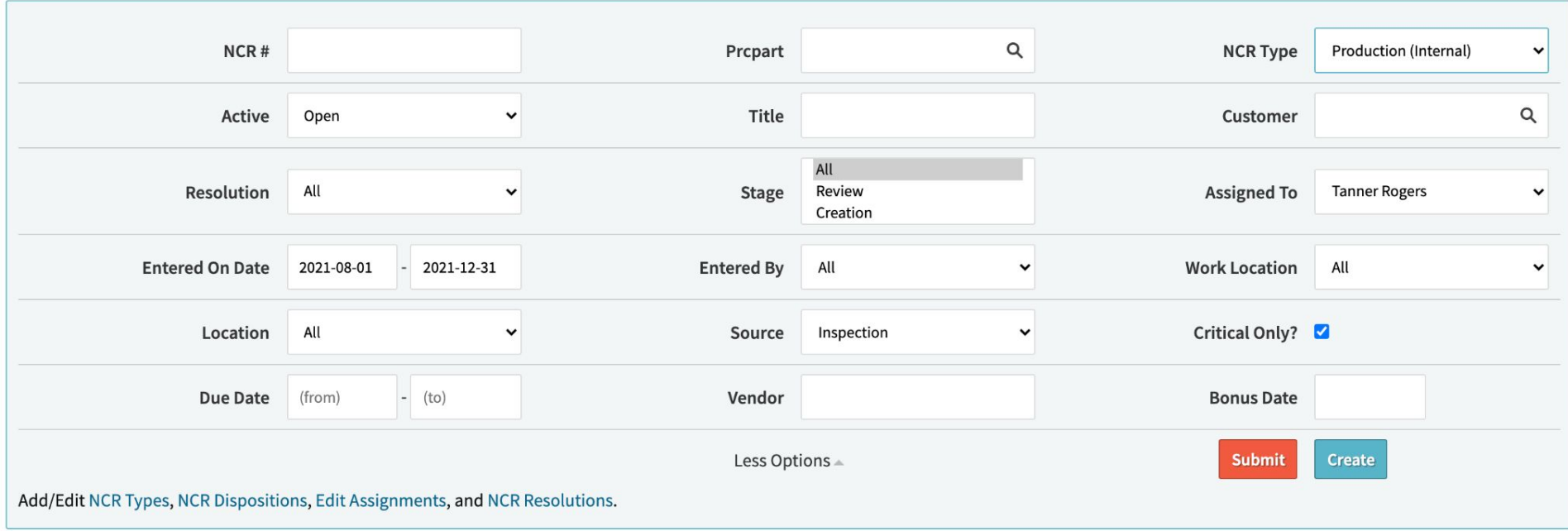

#### **CARs**

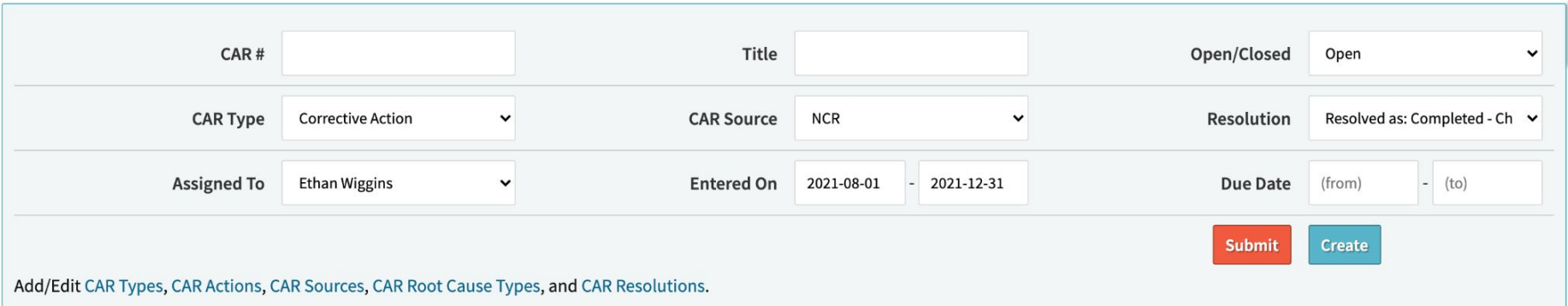

#### Displaying 1 - 2 of 2 Export +/- Columns

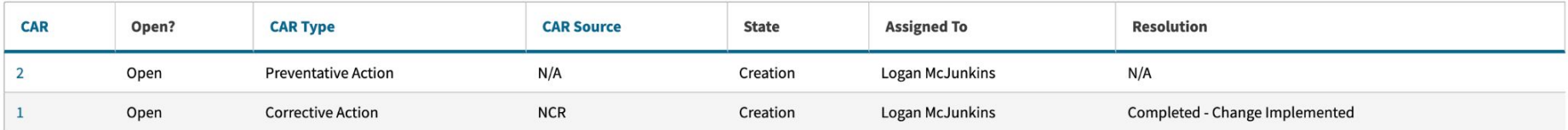

Displaying 1 - 2 of 2 Export +/- Columns

# **Audit Candy**

Inspection Stages on Labor Plan

Inspection Failure and Details Report

Creating NCRs from Inspections

Creating CARs from NCRs

- 8 Disciplines

## **Process Documents**

Process Documents is a flex use tool for miscellaneous internal processes or methods of operation.

Admin>Docs>Process

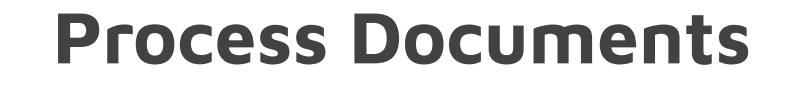

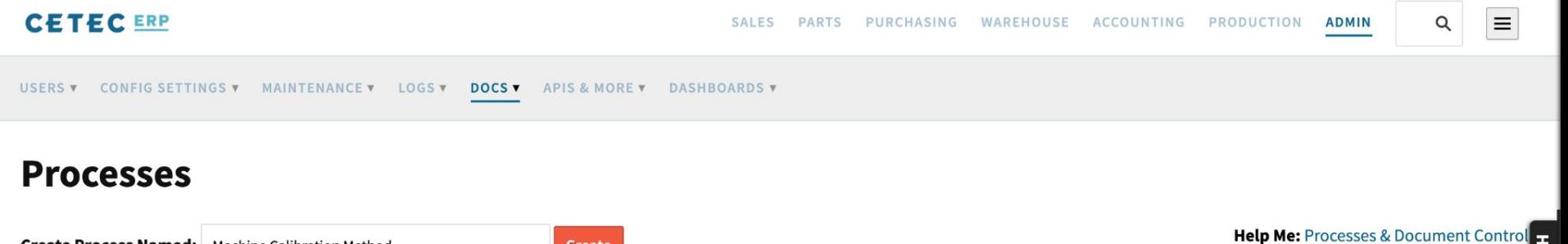

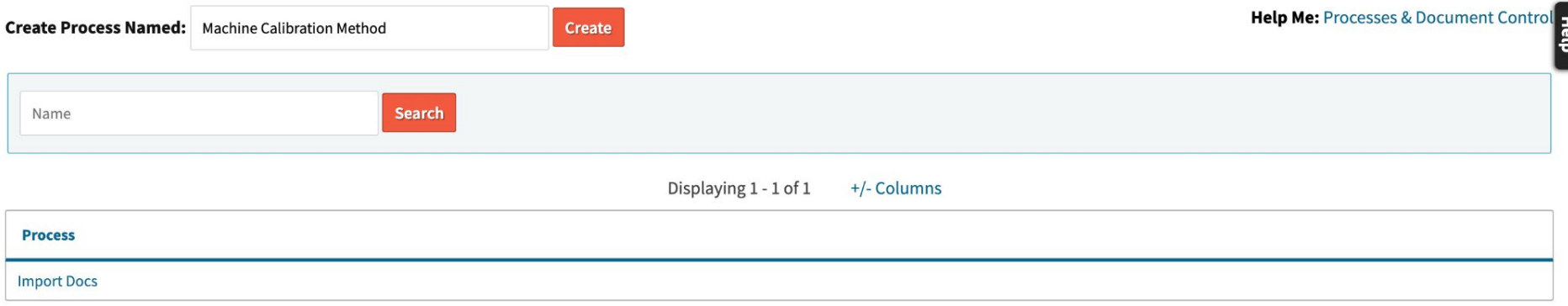

#### **Process Machine Calibration Method**

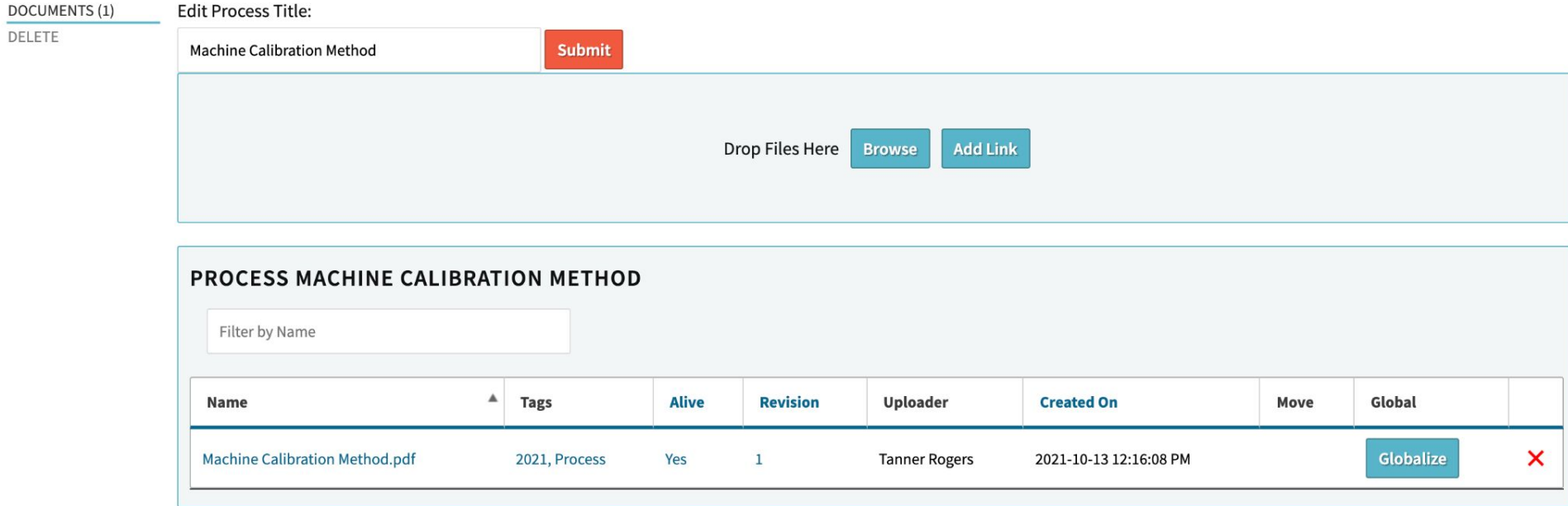

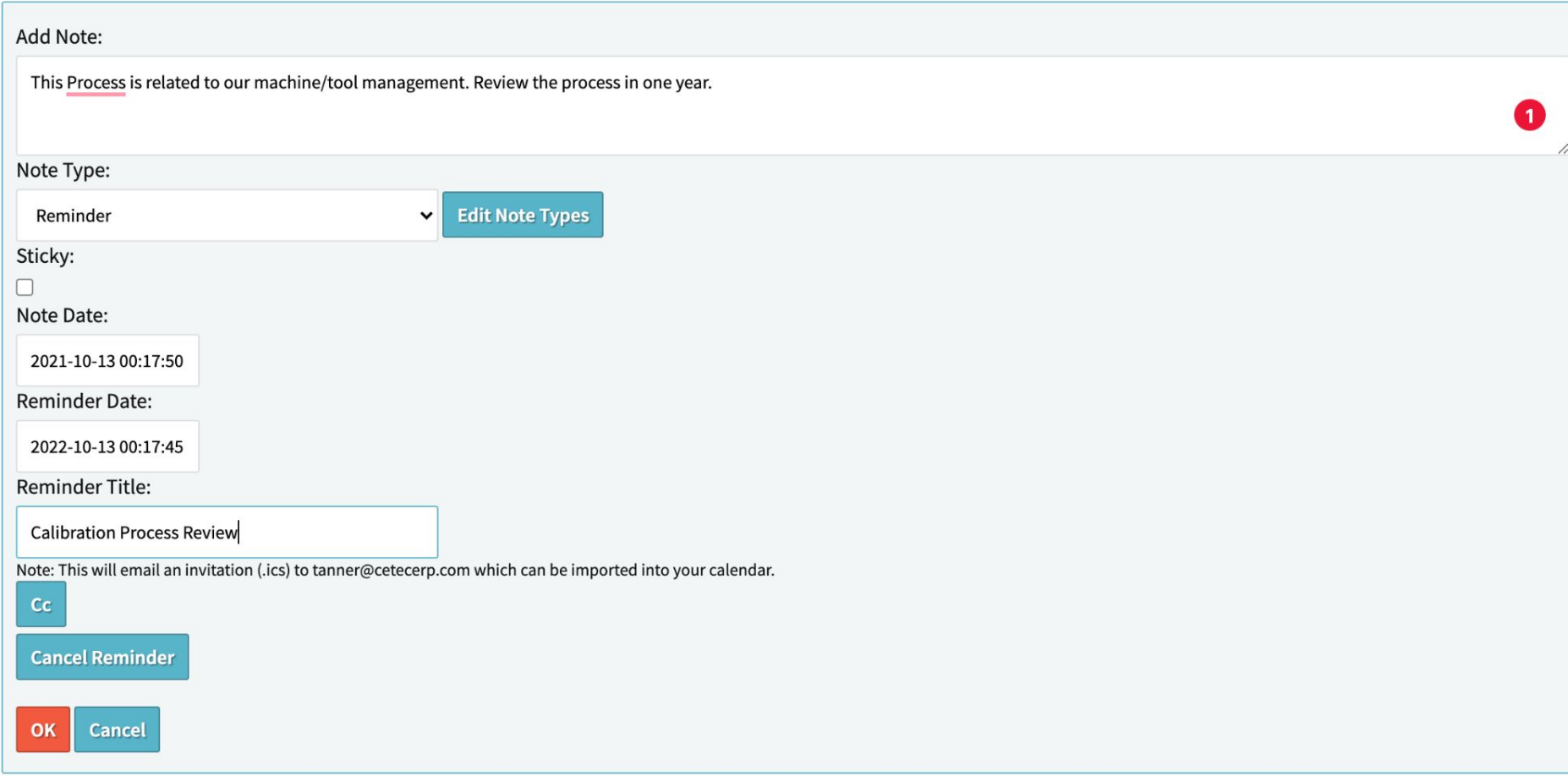